#### BEUTH HOCHSCHULE FÜR TECHNIK BERLIN<br>University of Applied Sciences

**Wirtschaftsinformatik 1 LE 05 – Schleifen**

**Prof. Dr. Thomas Off** http://www.ThomasOff.de/lehre/beuth/wi1

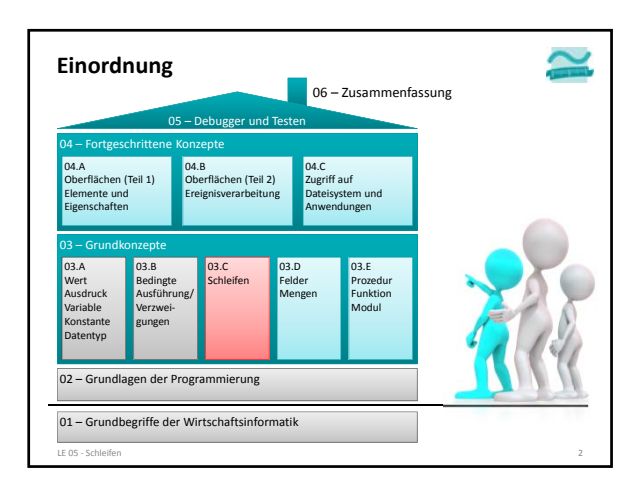

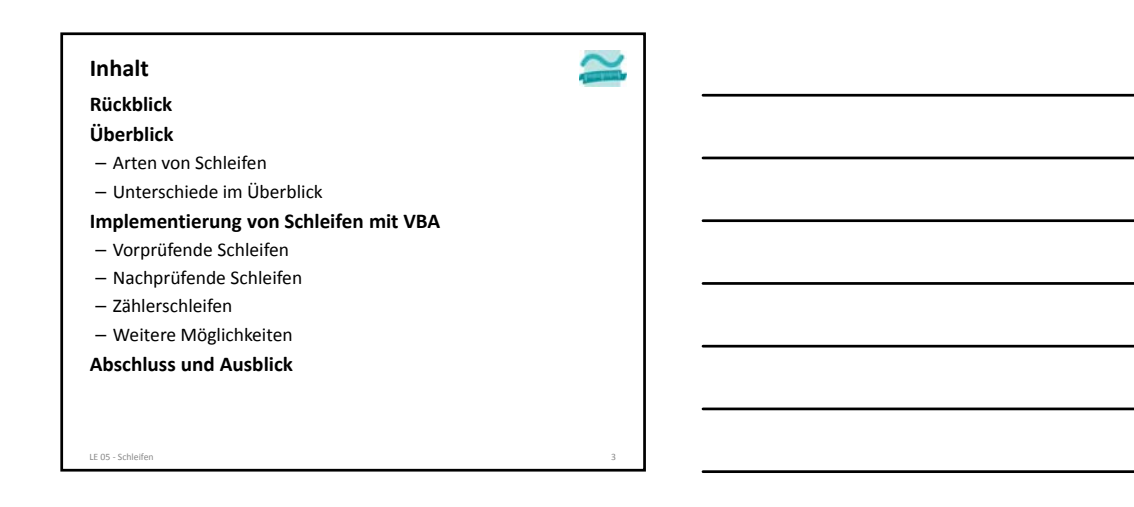

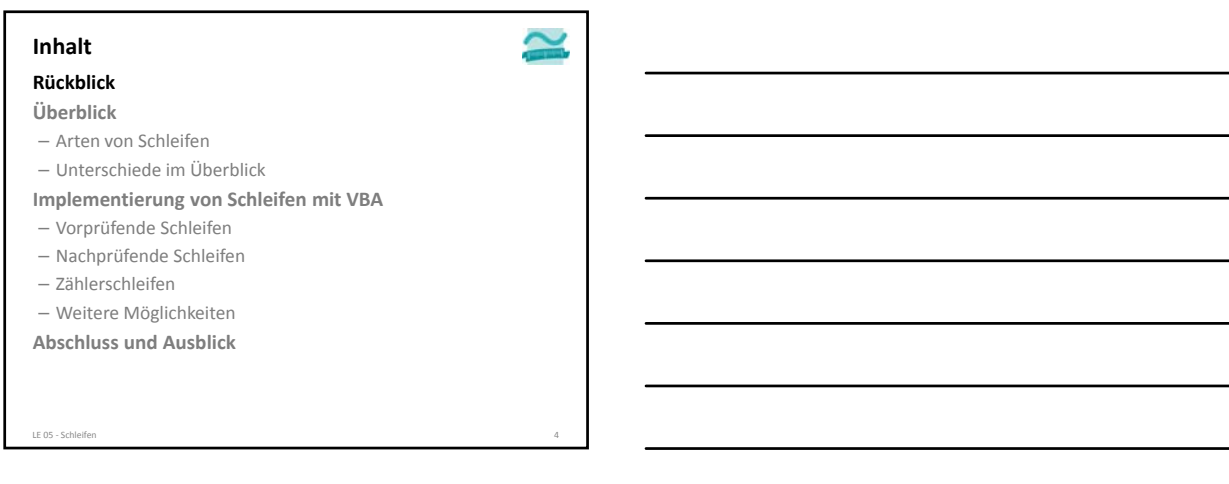

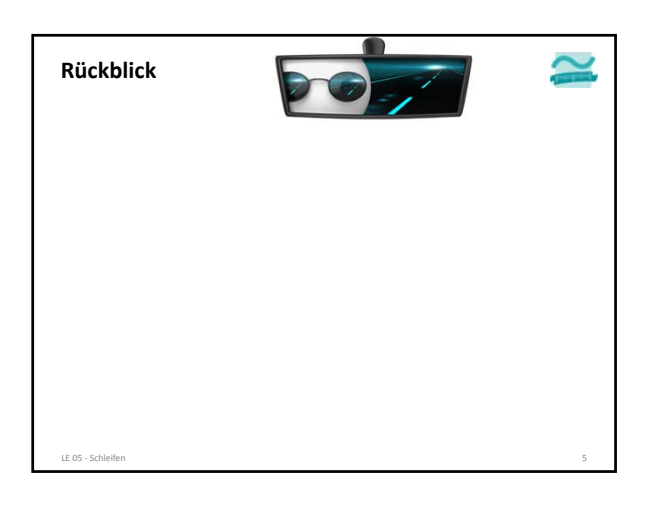

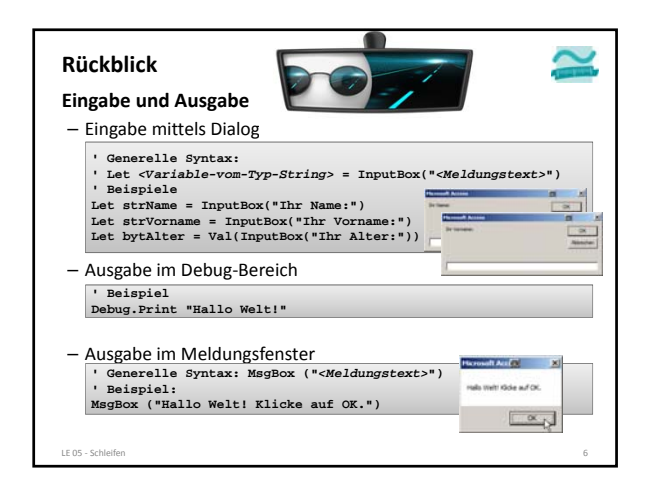

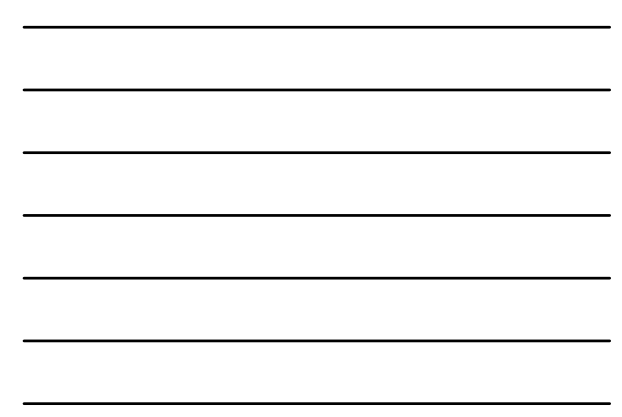

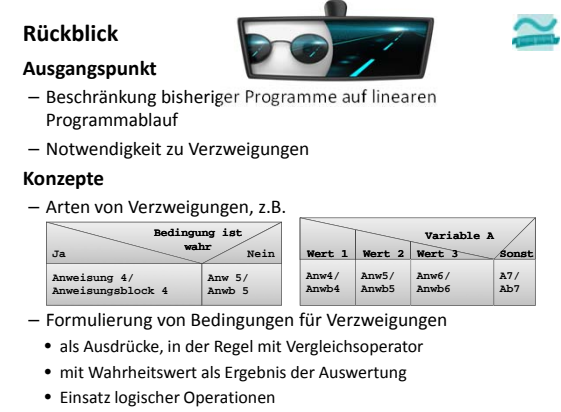

LE 05 ‐ Schleifen 7

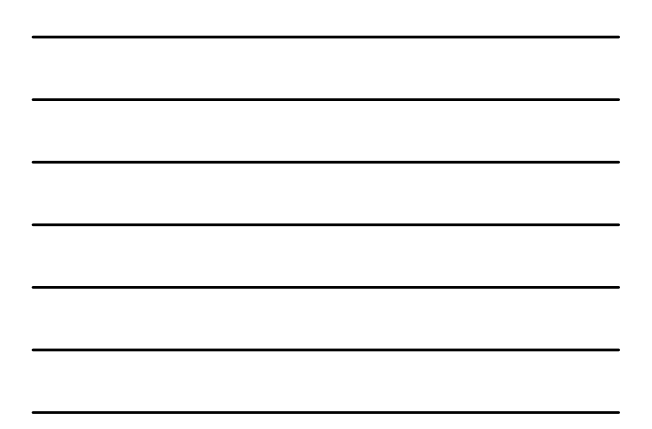

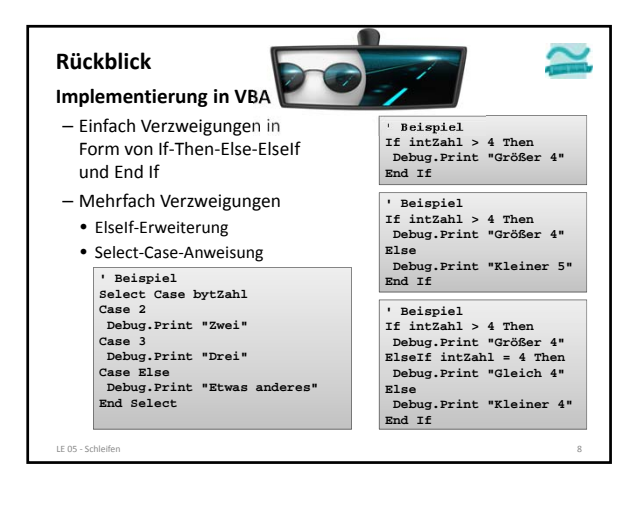

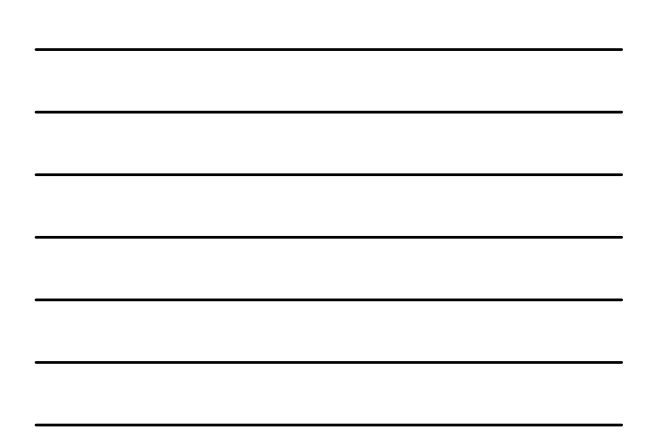

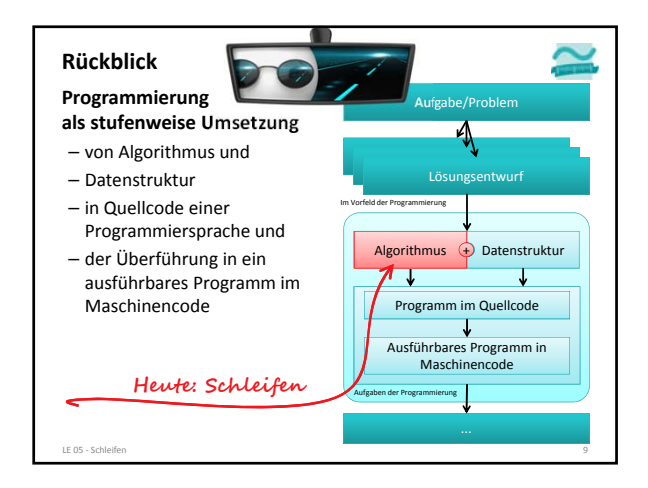

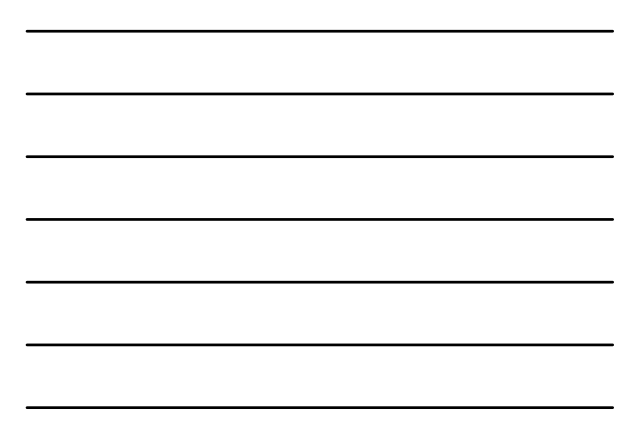

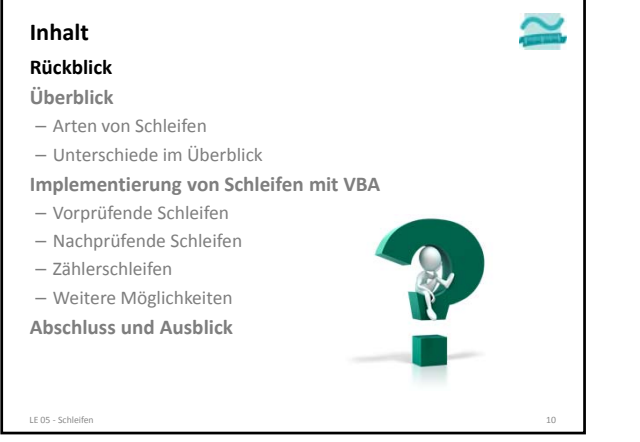

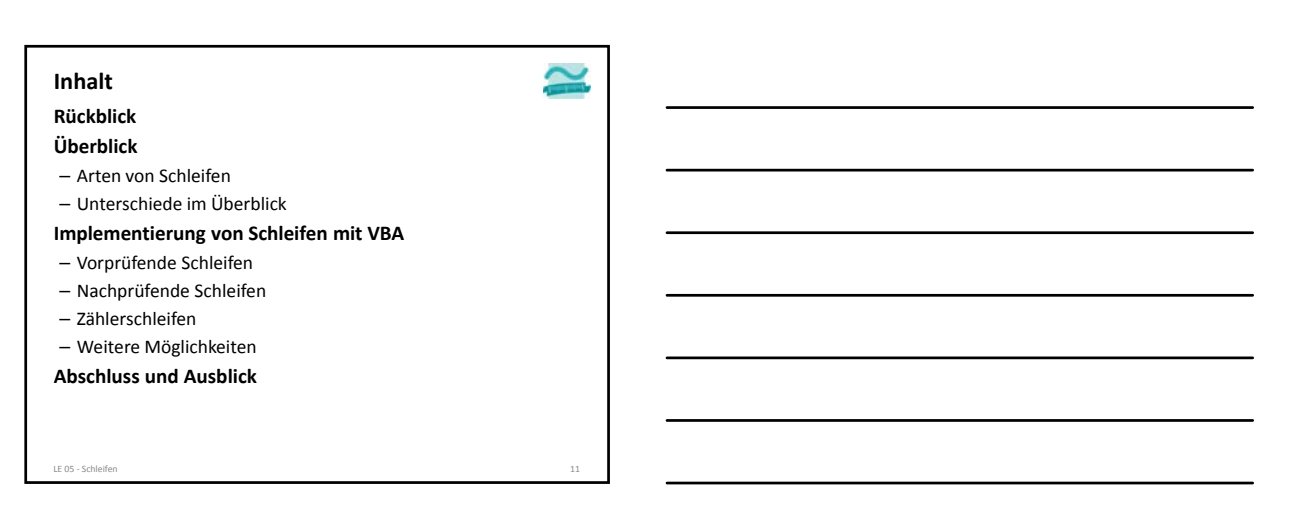

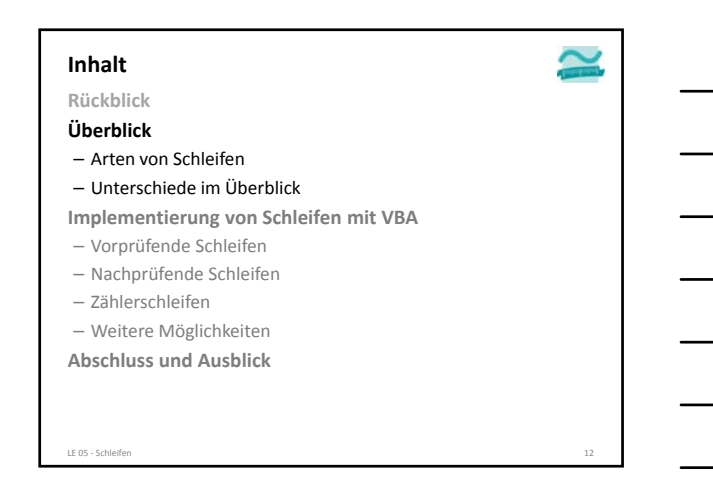

 $\sim$ 

#### **Arten von Schleifen**

**Bisherige Programme** – mit linearem Ablauf – und mit Verzweigungen **Was tun wenn eine Anweisung mehrfach ausgeführt werden soll?**

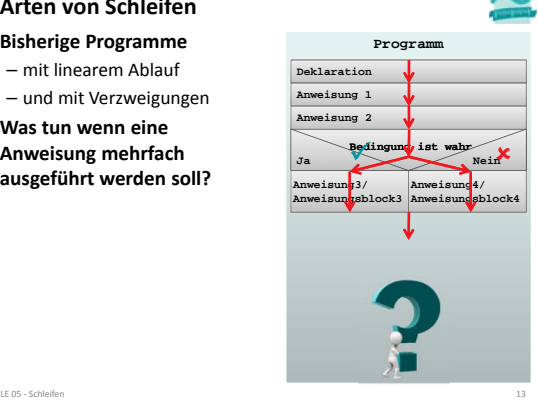

#### **Arten von Schleifen**

**Bisherige Programme Programme** – mit linearem Ablauf

– und mit Verzweigungen

**Was tun wenn eine Anweisung mehrfach ausgeführt werden soll?**

– solange es noch offene Rechnungen ohne Mahnung gibt, schicke eine Mahnung an den Rechnungsempfänger

– ..

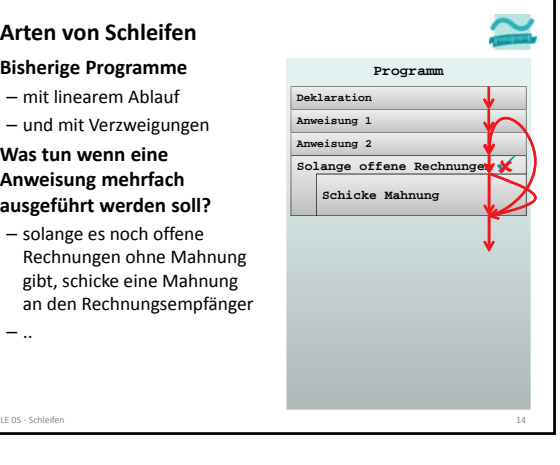

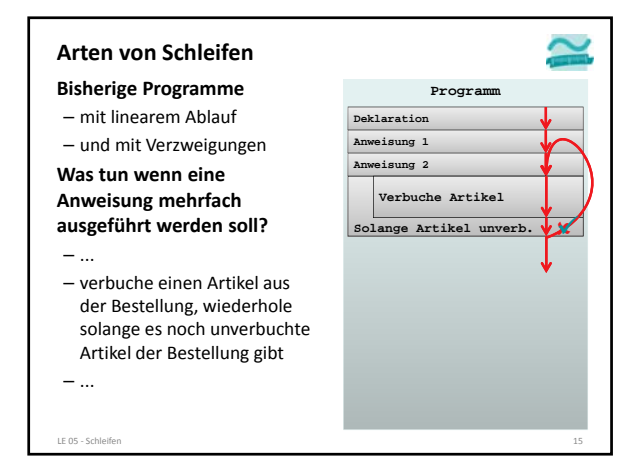

 $\sim$ 

#### **Arten von Schleifen**

**Bisherige Programme Programm**

– mit linearem Ablauf – und mit Verzweigungen

**Was tun wenn eine Anweisung mehrfach ausgeführt werden soll?**

– ...

– Wiederhole x Mal eine *<Anweisung 3>*

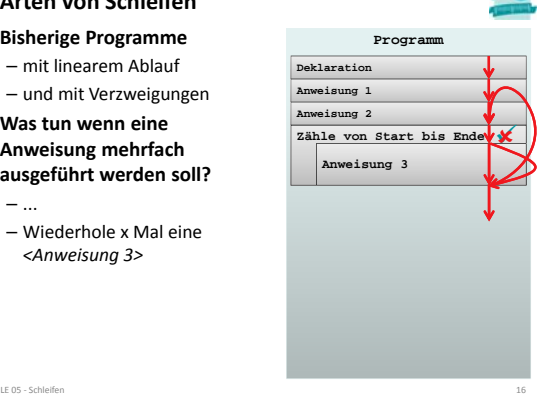

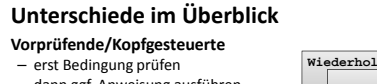

- dann ggf. Anweisung ausführen – anschließend Wiederholung der Prüfung usw.
- **Nachprüfende/Fußgesteuerte** – erst Anweisung ausgeführt
- 
- dann Bedingung prüfen anschließend Wiederholung der Anweisungsausführung usw.

#### **Zählerschleifen**

LE 05 - Schleife

- Vorher bekannte Anzahl von Wiederholungen – Anzahl gesteuert über Start und Ende
- Ausführung der Anweisung solange Anzahl Wiederholungen das Ende noch überschritten hat

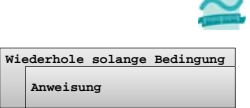

**Wiederhole solange Bedingung Anweisung**

**Zähle von Start bis Ende Anweisung**

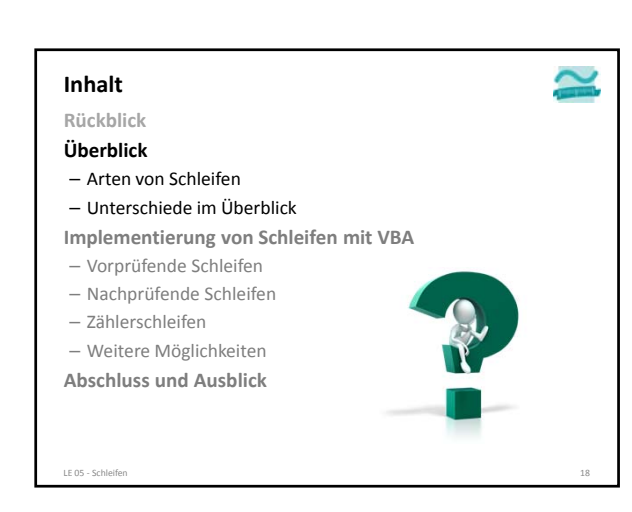

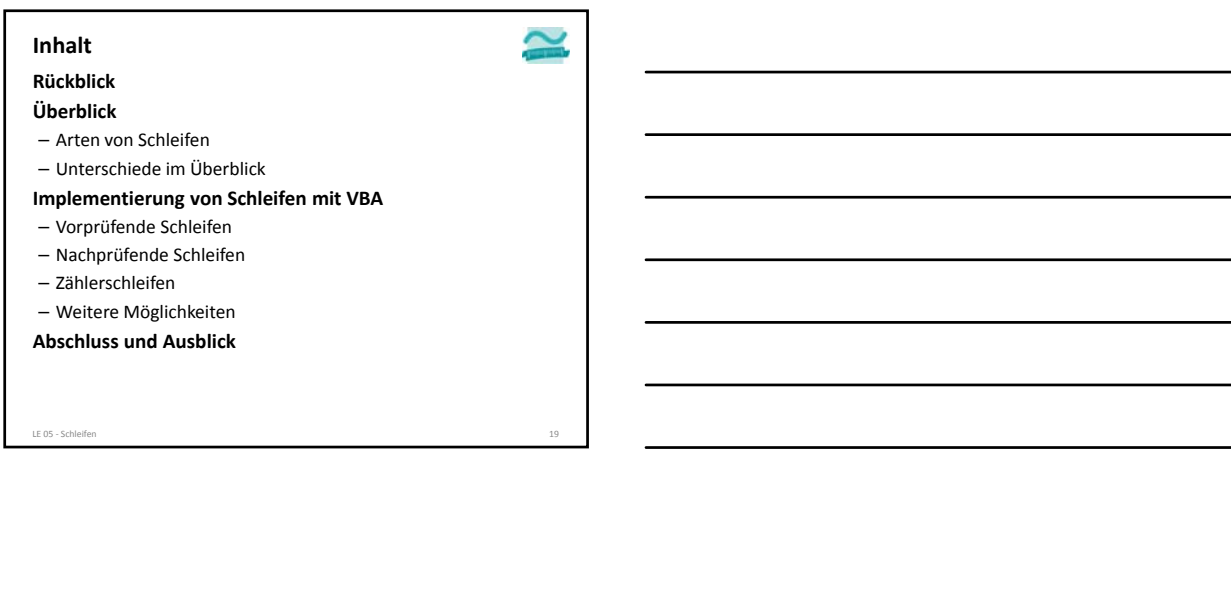

 $\tilde{\phantom{a}}$ 

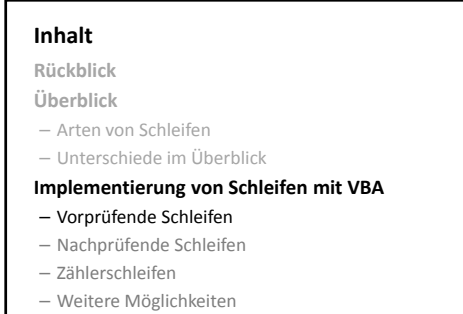

**Abschluss und Ausblick**

LE 05 - Schleifen

 $\sim$ **Vorprüfende SchleifeSchlüsselbegriffe** – Variante 1 – Variante 2 LE 05 ‐ Schleifen 21

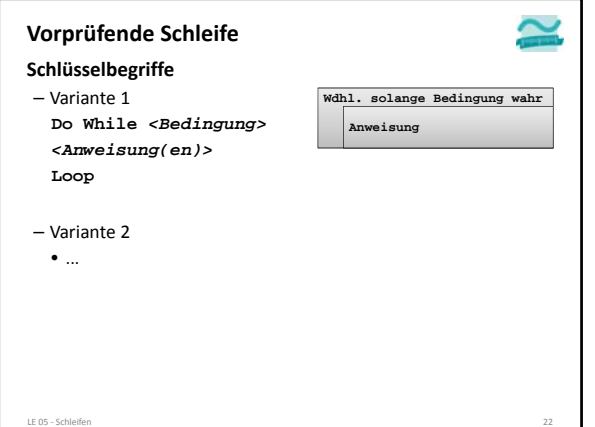

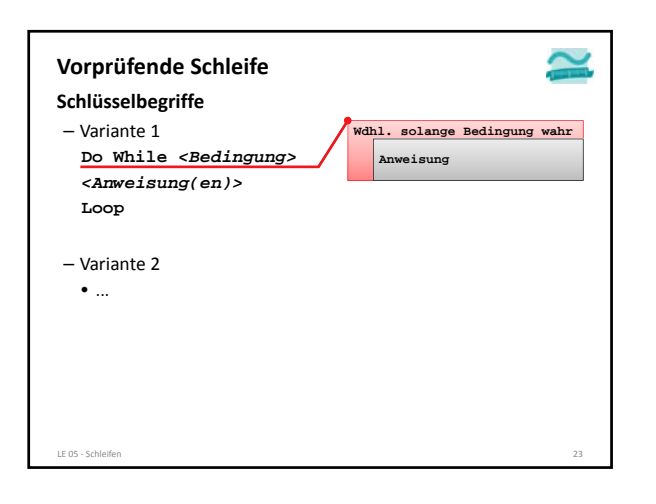

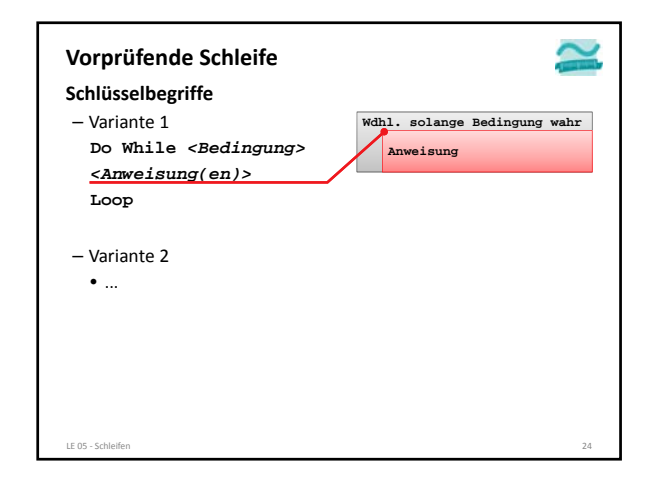

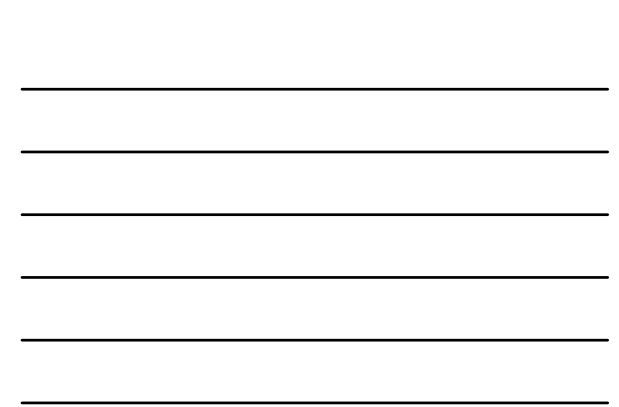

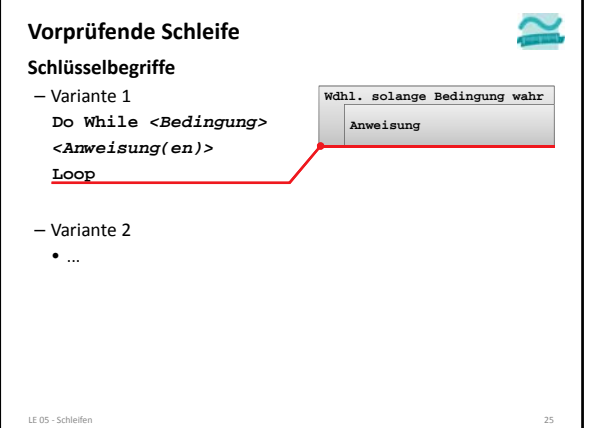

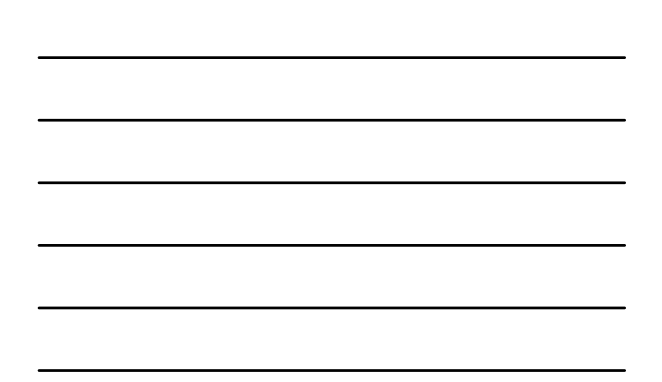

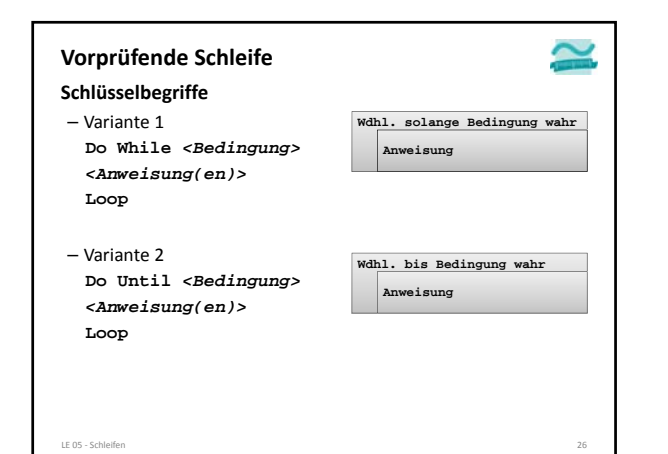

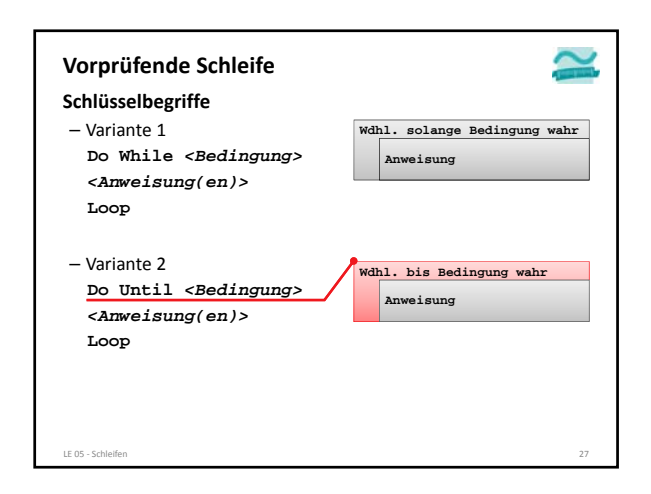

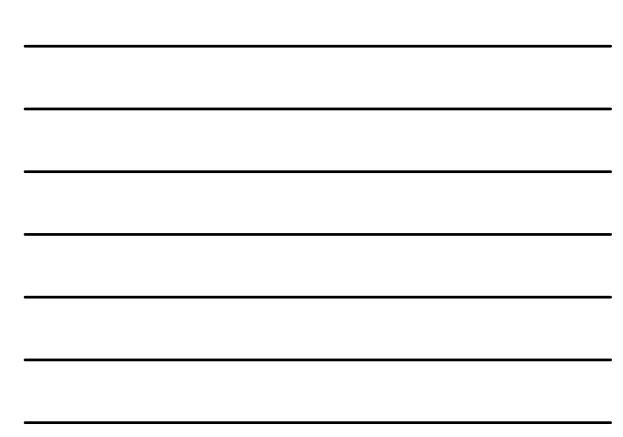

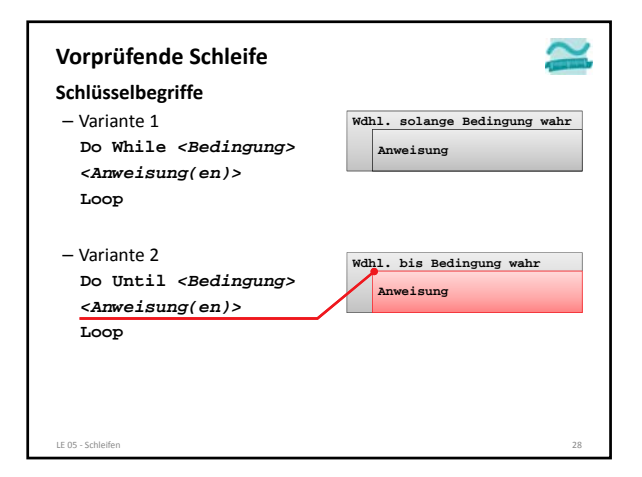

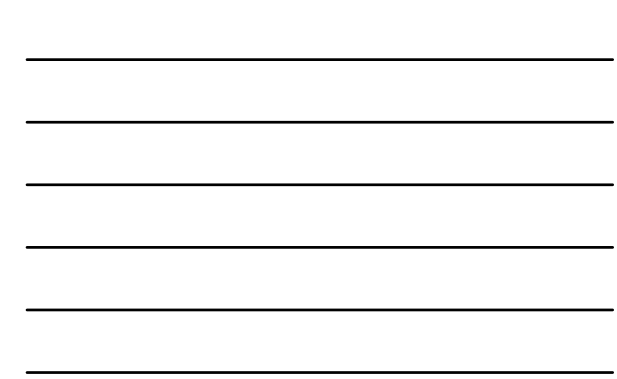

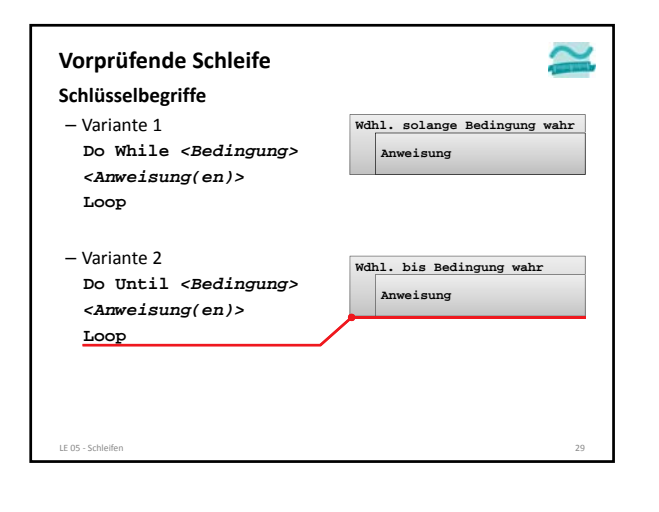

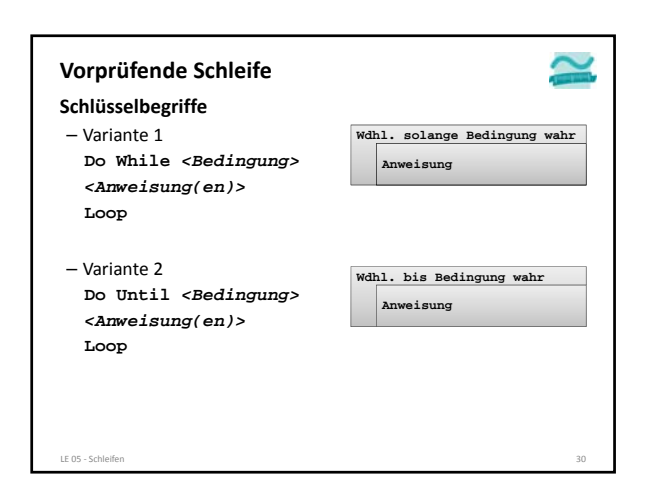

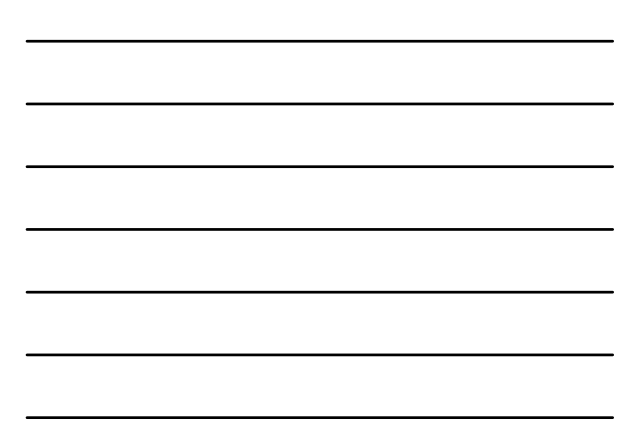

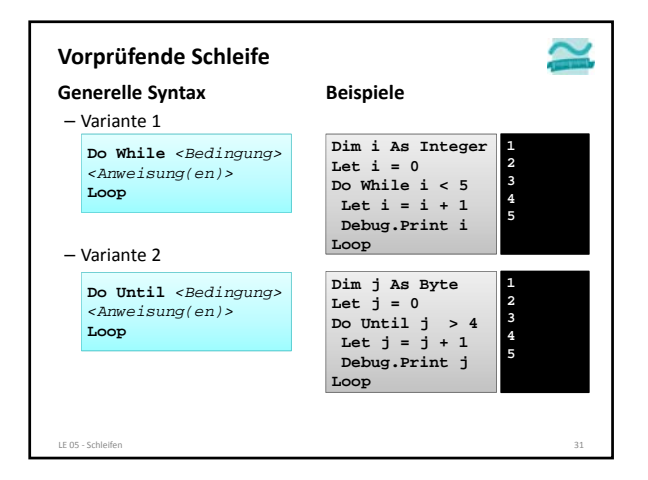

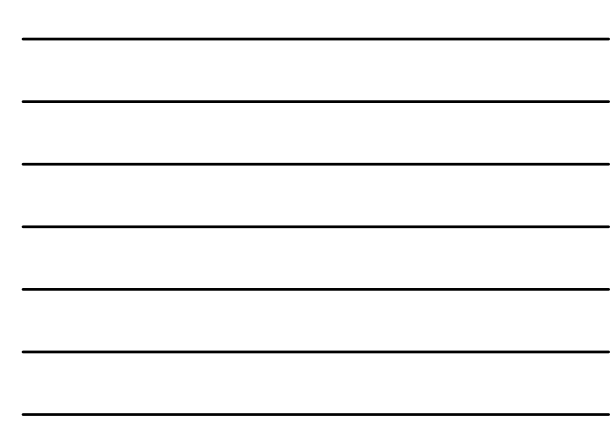

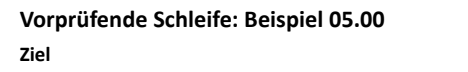

– Vorprüfende Schleife mit Bedingungen verwenden

**Aufgabe**

– Schreiben Sie ein Programm mit einer vorprüfenden Schleife, die

• das die Zahlen von 1 bis 10 ausgibt

- schrittweise die Summe dieser
- Zahlen bildet, indem

– auf die bisherige Summe die nächste Zahl addiert wird und

– das Ergebnis als neue Summe

- verwendet wird
- nach der Schleife, die Gesamtsumme ausgibt

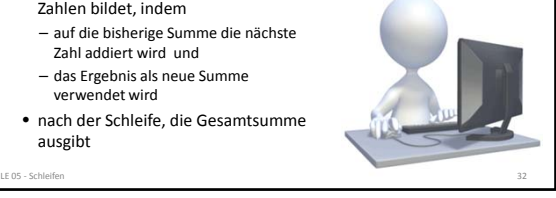

 $\sim$ 

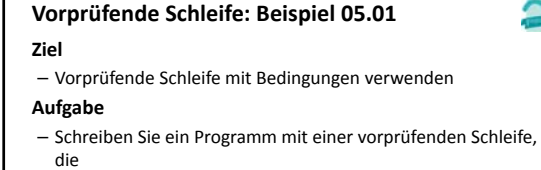

• das Datum aller verbliebenden Tage bis zur Klausur am 19.06. ausgibt

LE 05 – Schleifen 333 – Steller 333 – Steller 333 – Steller 333 – Steller 333 – Steller 333 – Steller 333 – Steller 333 – Steller 333 – Steller 333 – Steller 333 – Steller 333 – Steller 333 – Steller 333 – Steller 333 – St

• die Summe der Anzahl dieser Tage bildet und die Summe im Direktbereich ausgibt.

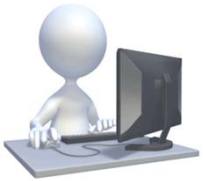

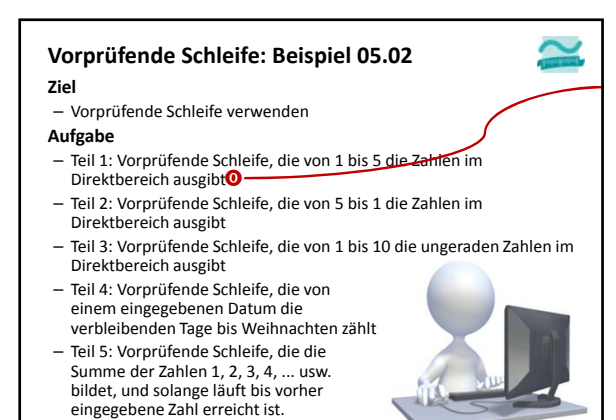

LE 05 ‐ Schleifen 34

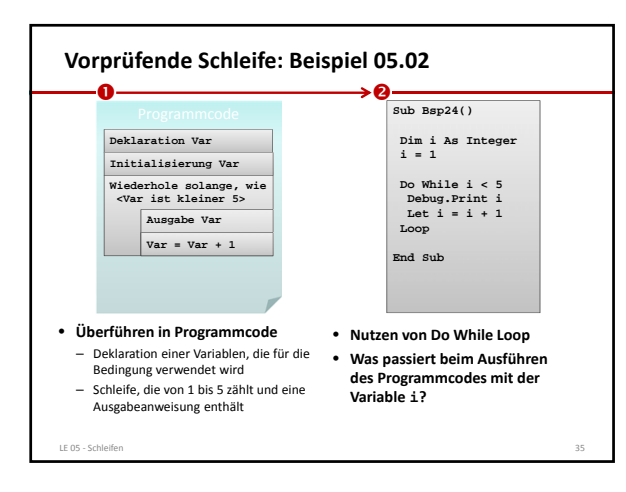

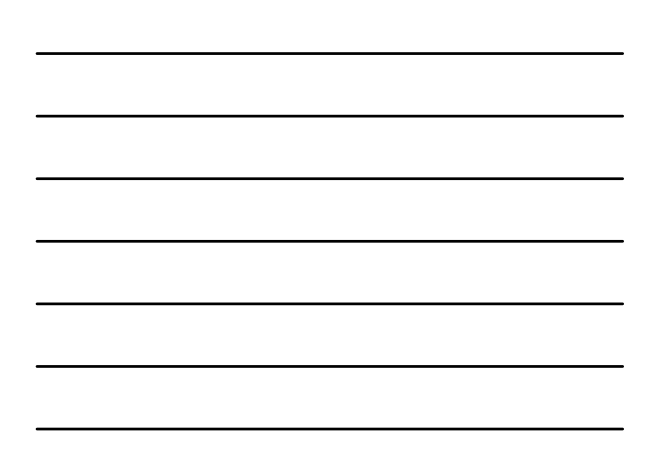

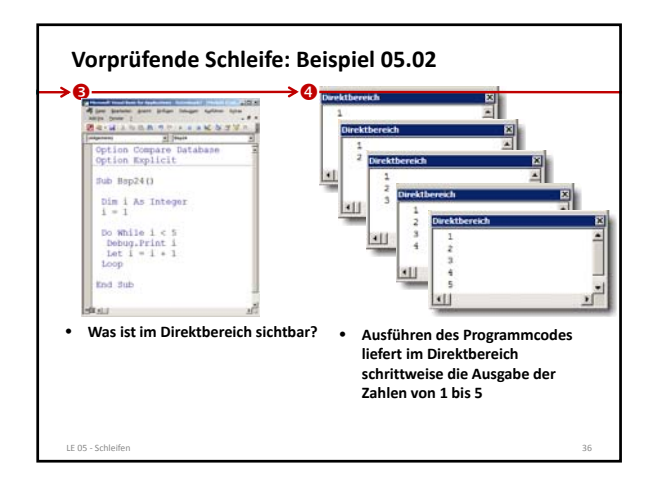

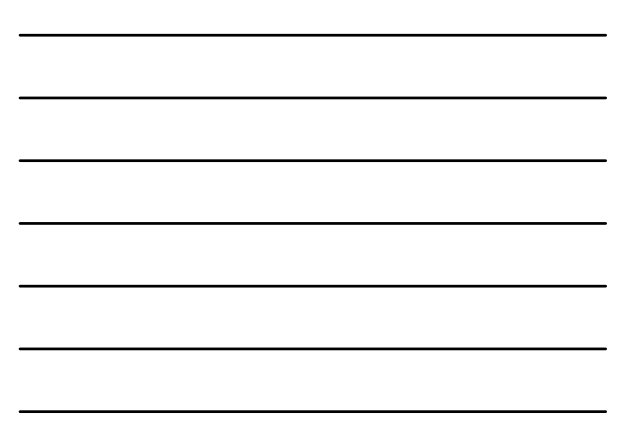

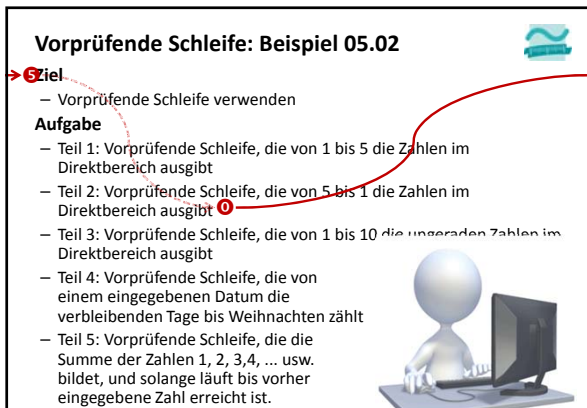

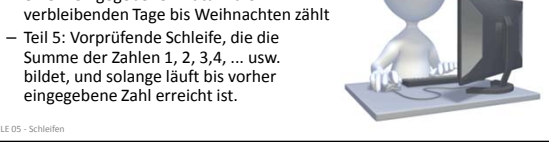

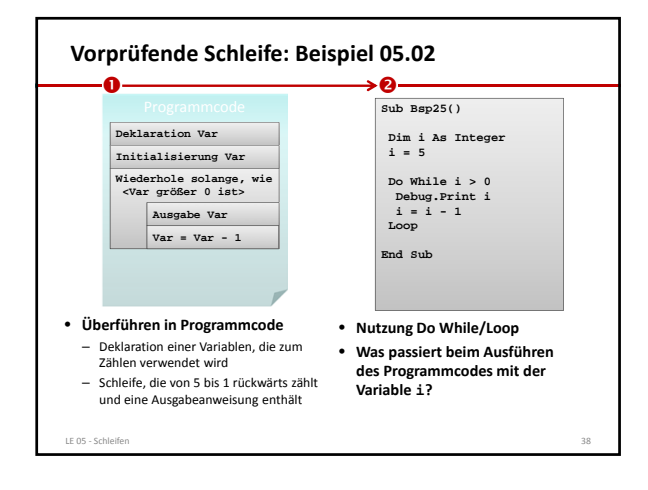

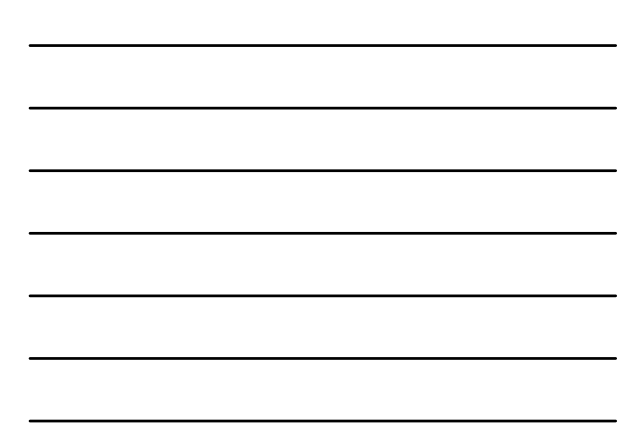

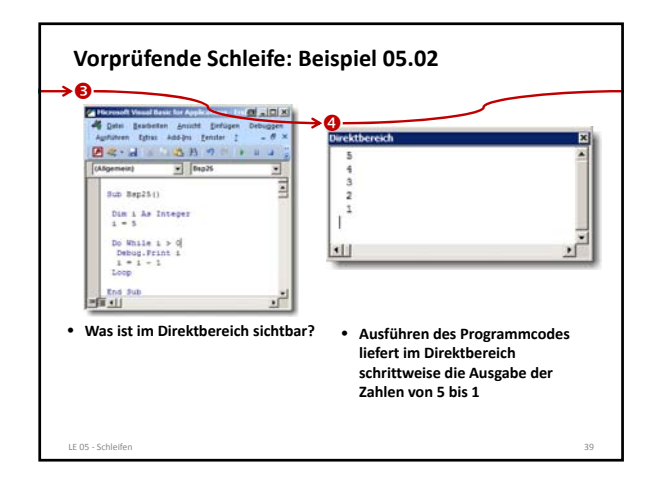

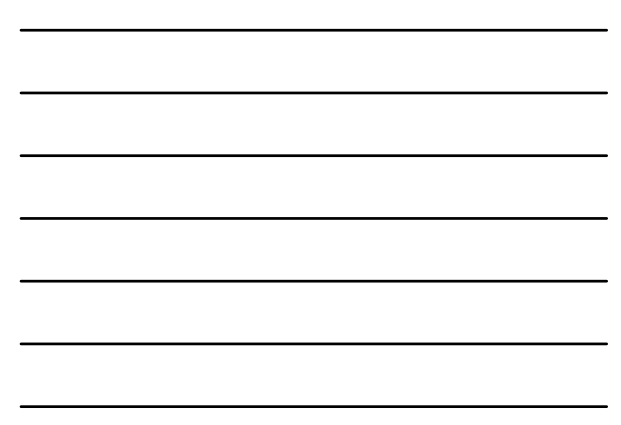

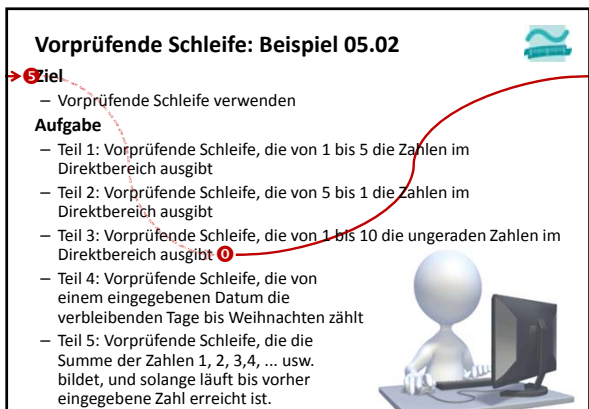

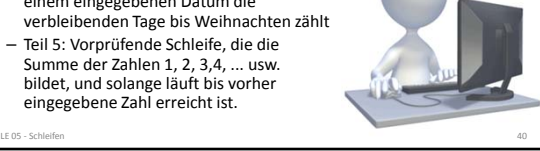

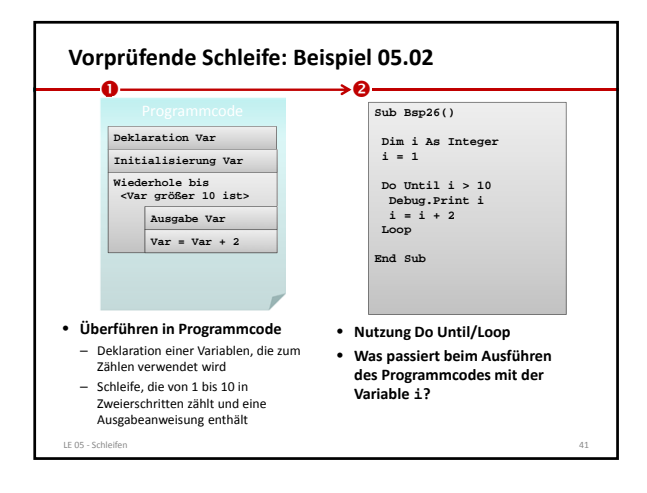

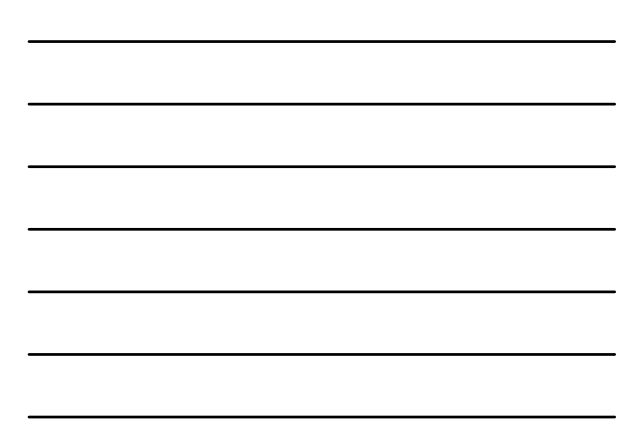

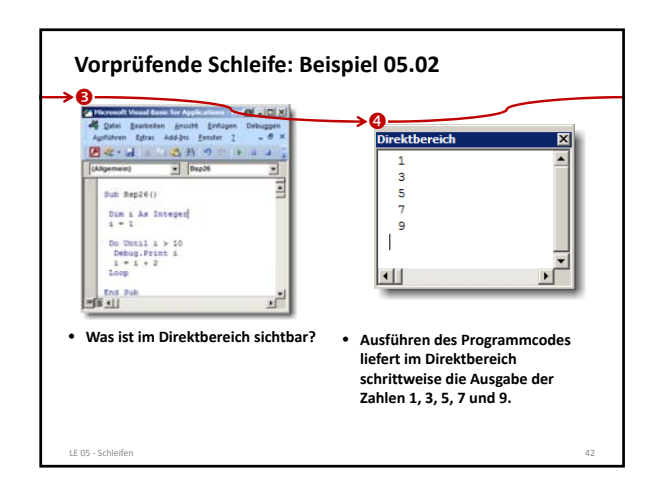

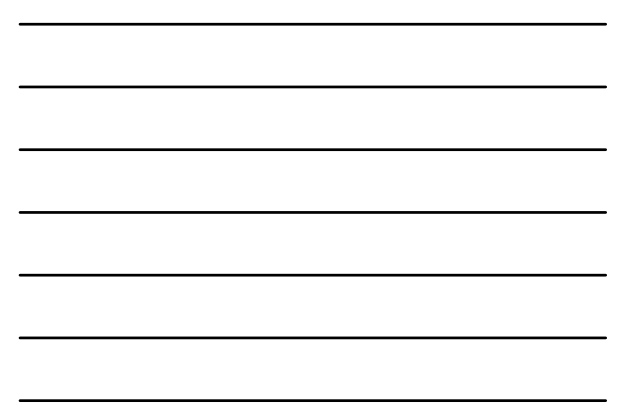

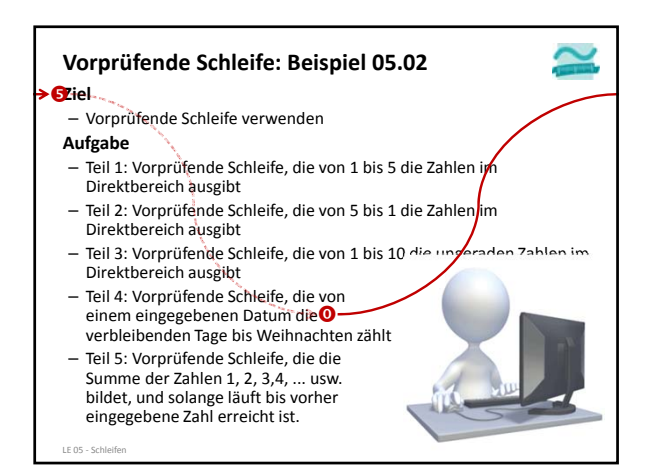

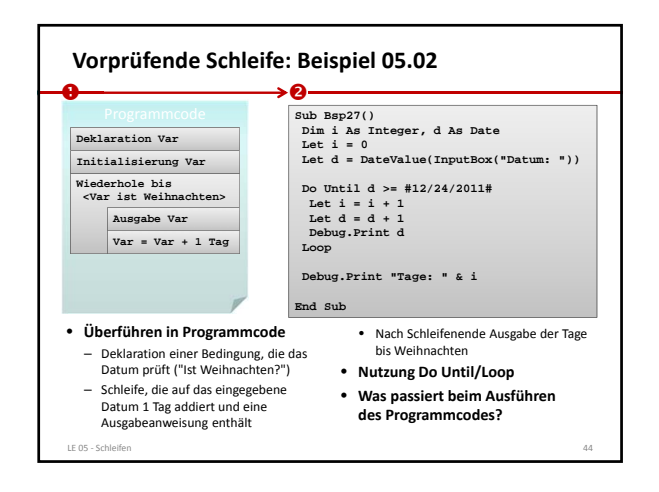

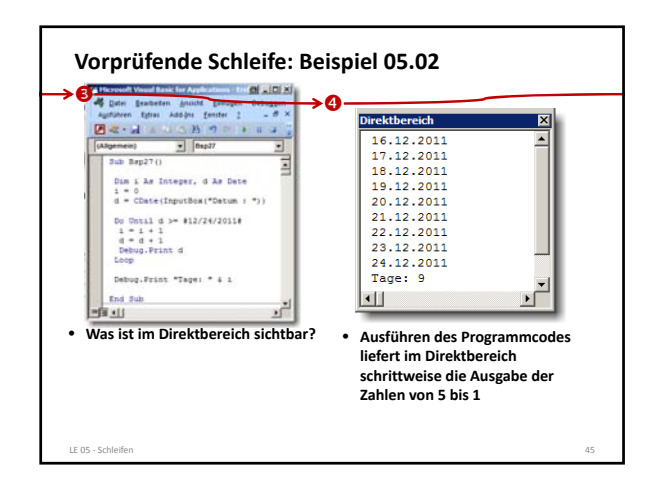

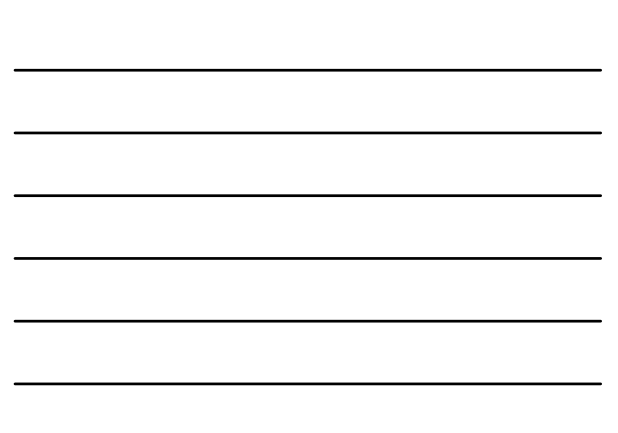

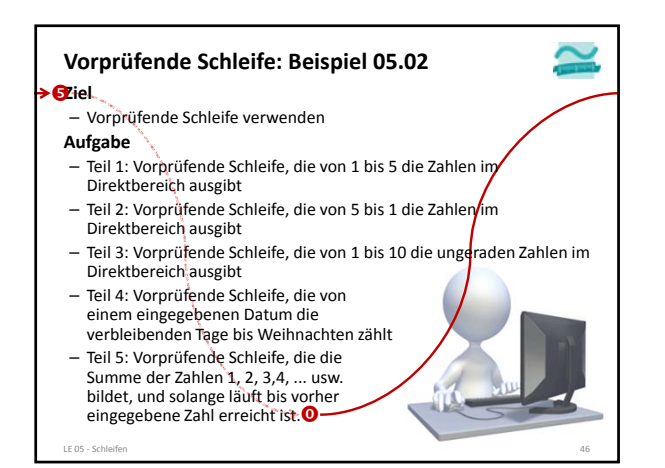

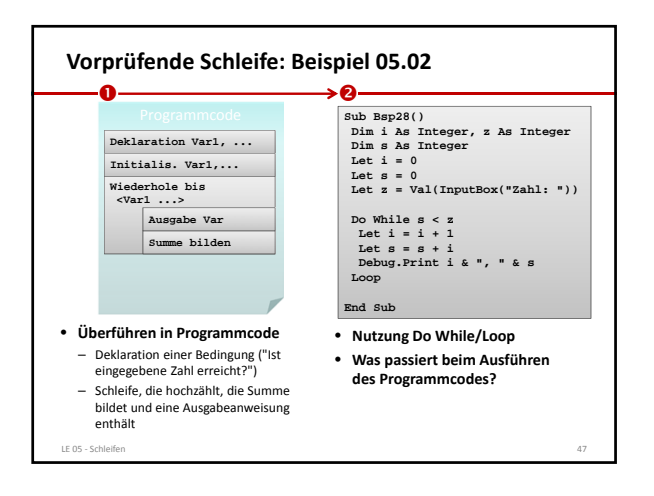

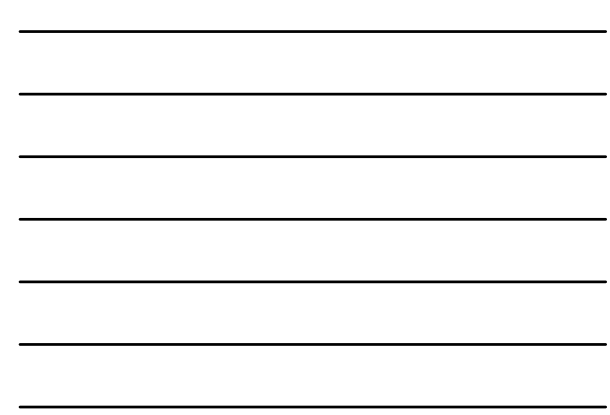

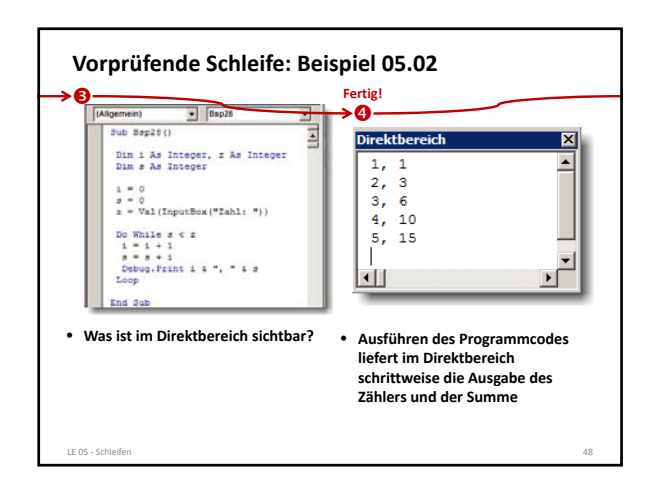

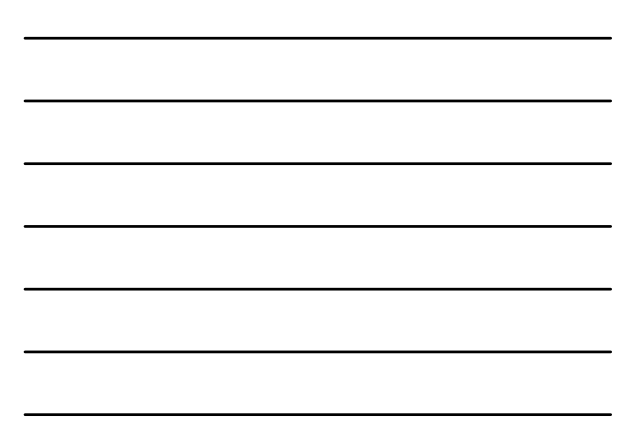

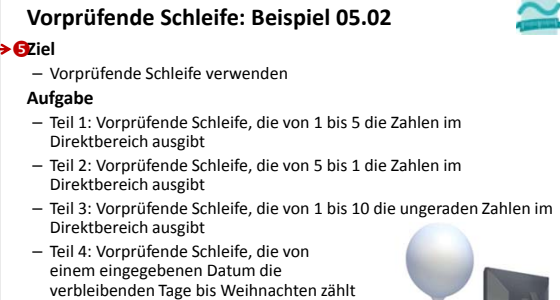

– Teil 5: Vorprüfende Schleife, die die Summe der Zahlen 1, 2, 3,4, ... usw. bildet, und solange läuft bis vorher eingegebene Zahl erreicht ist.

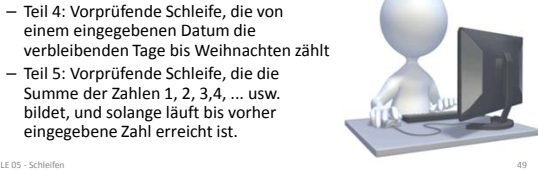

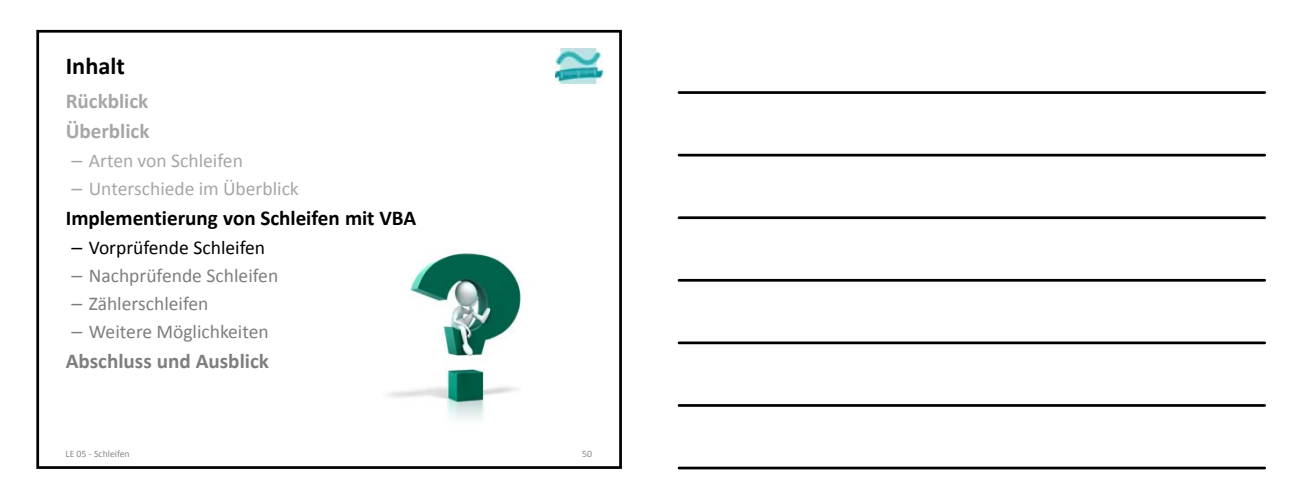

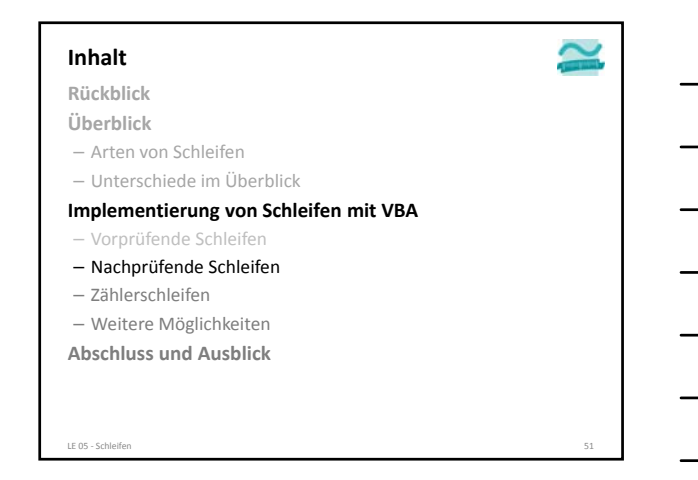

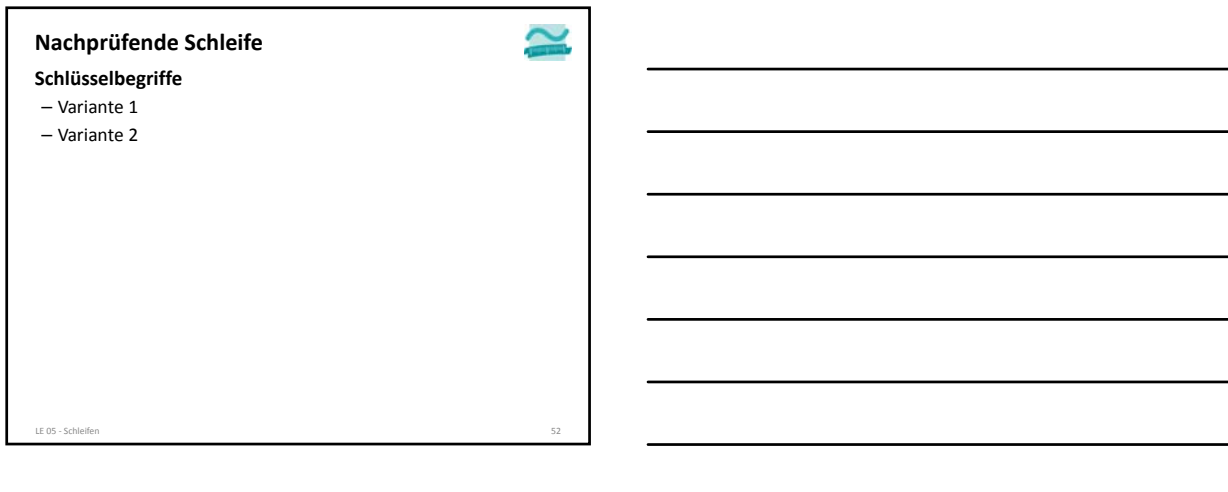

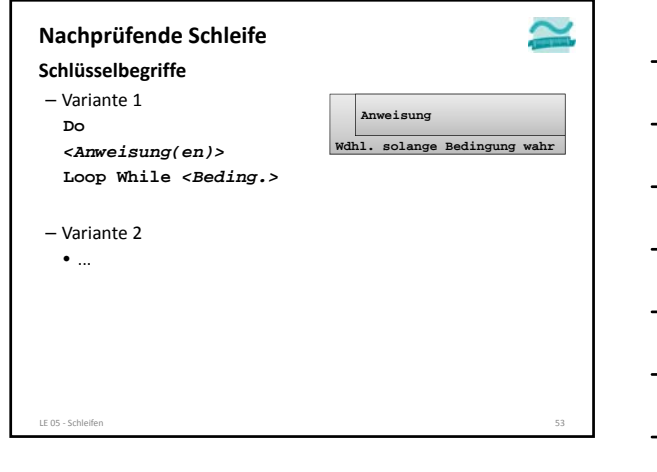

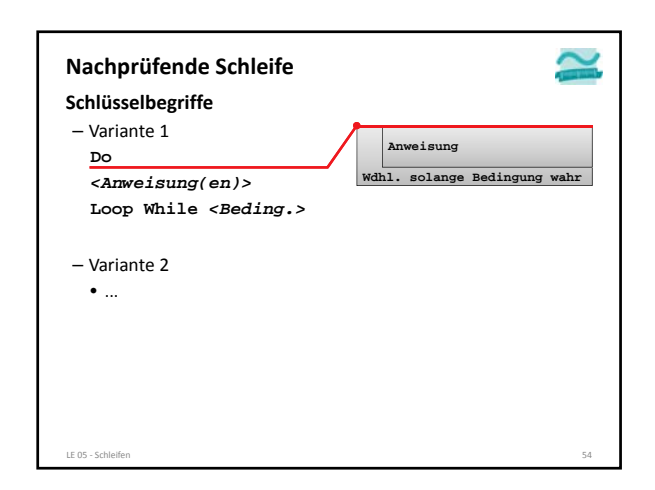

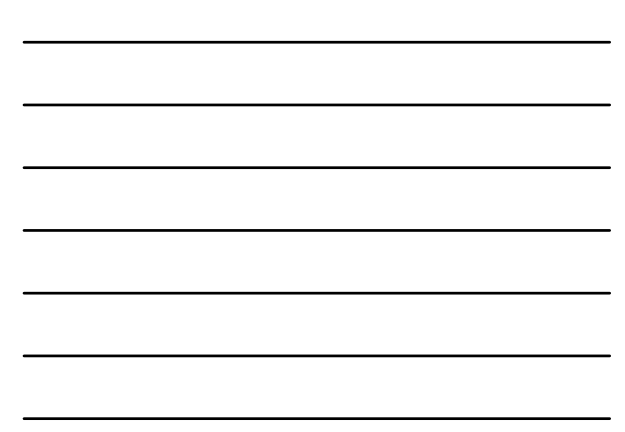

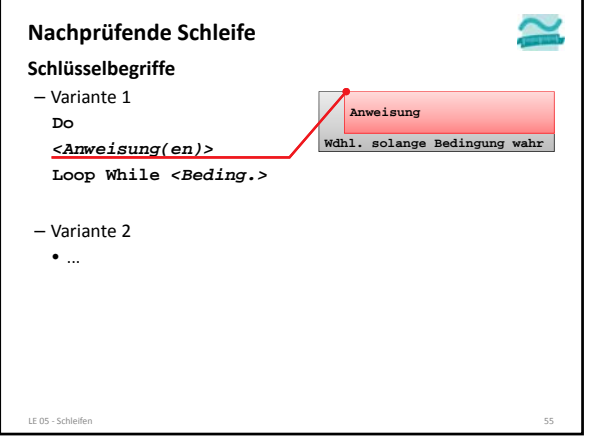

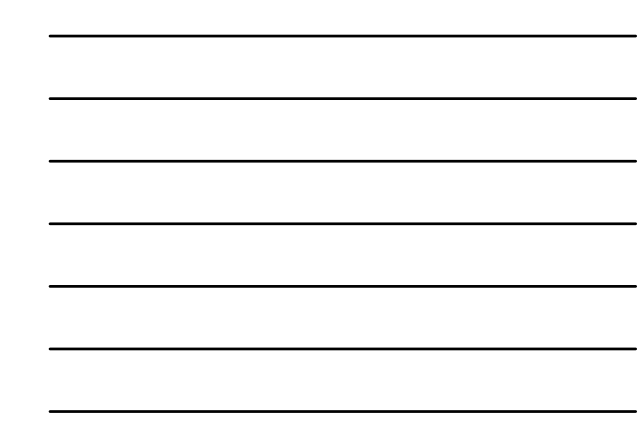

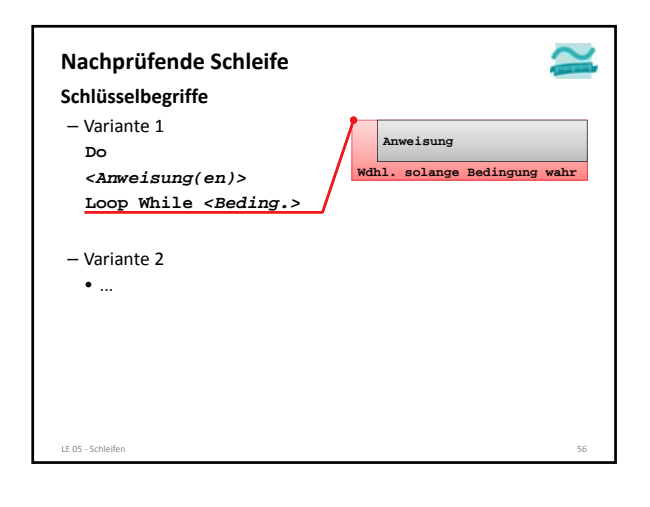

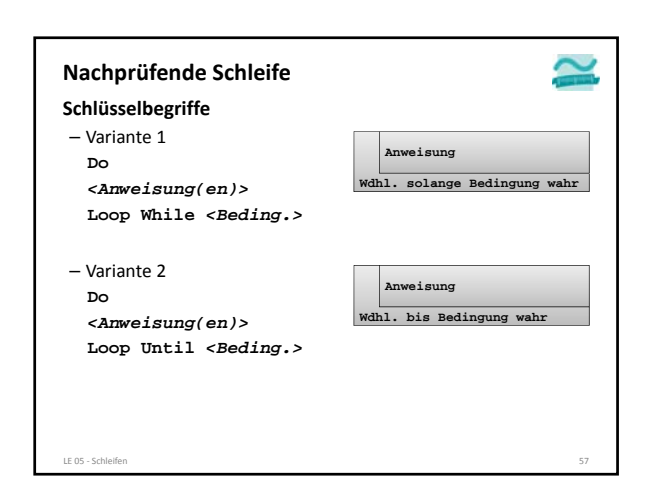

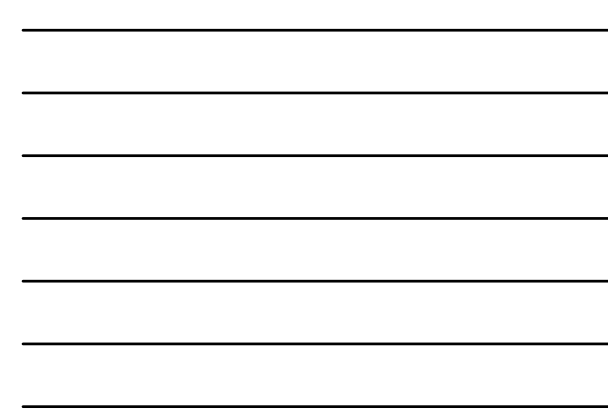

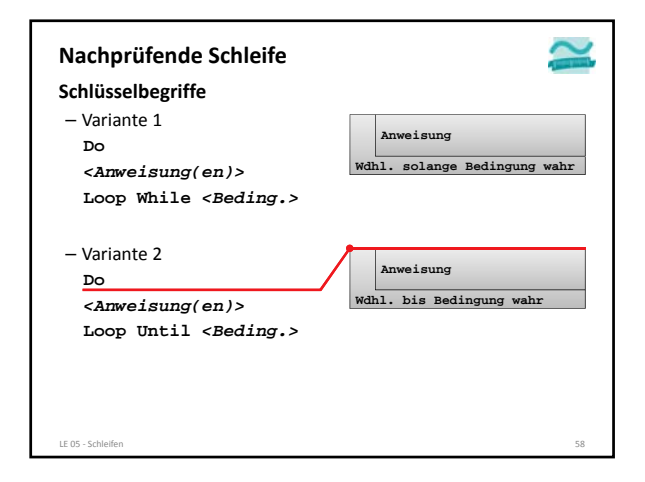

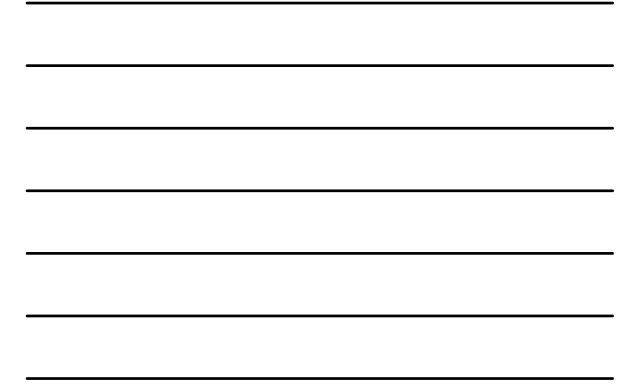

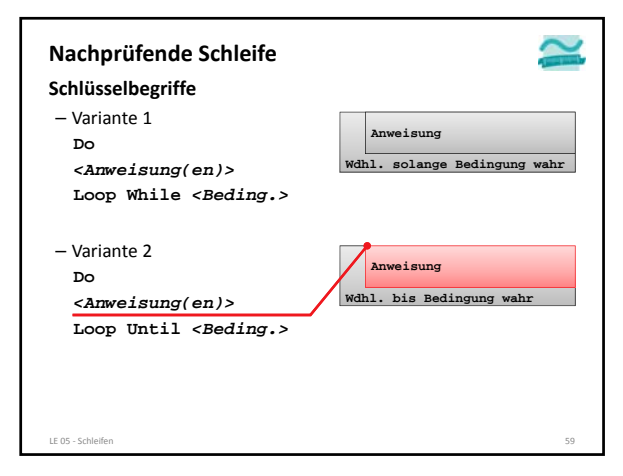

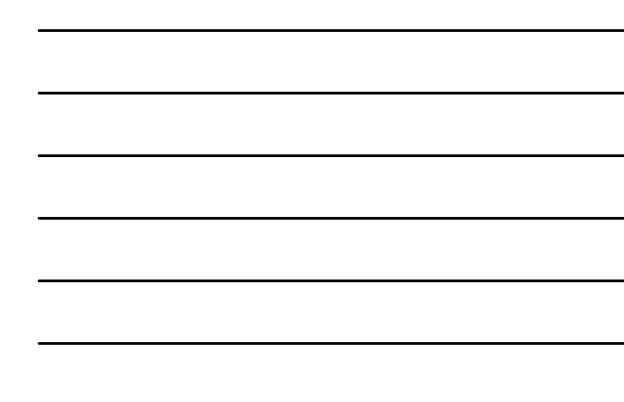

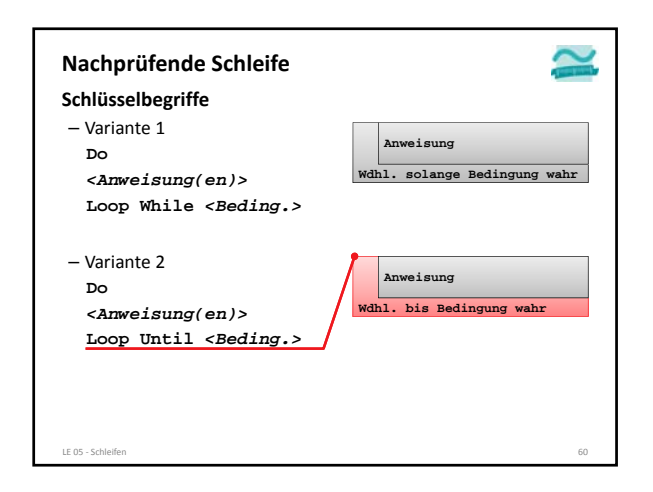

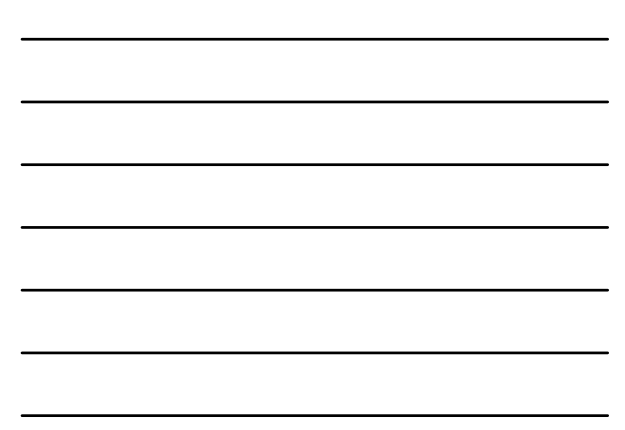

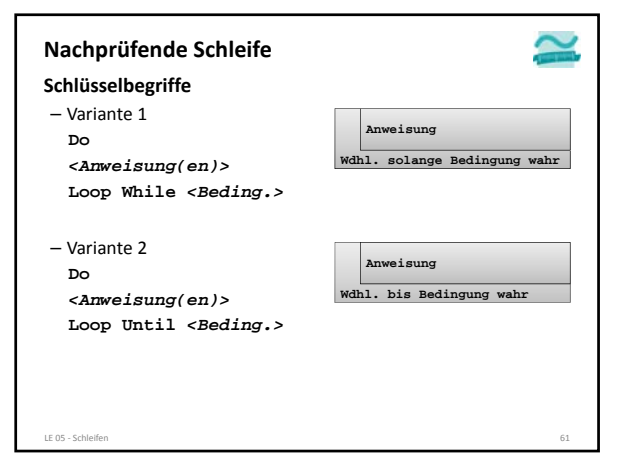

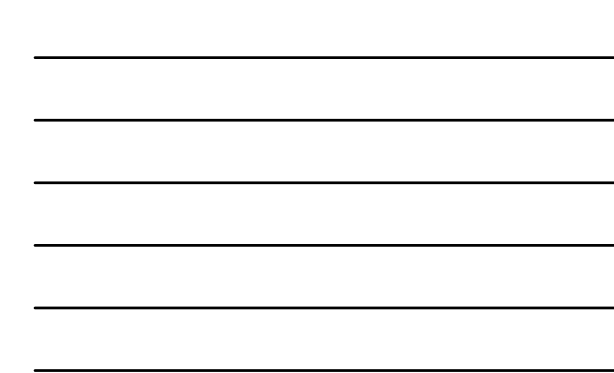

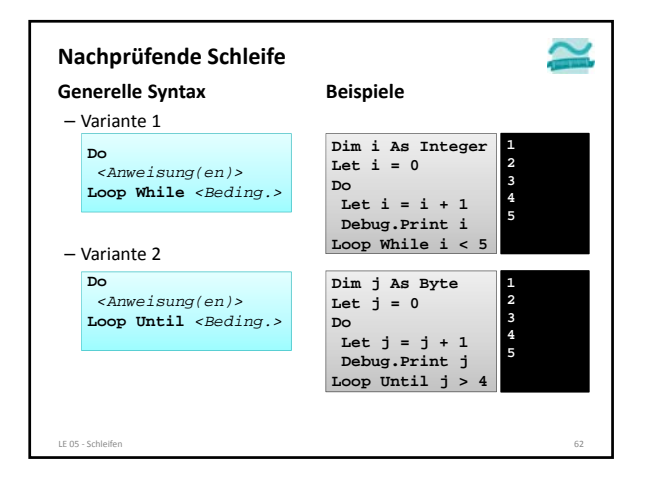

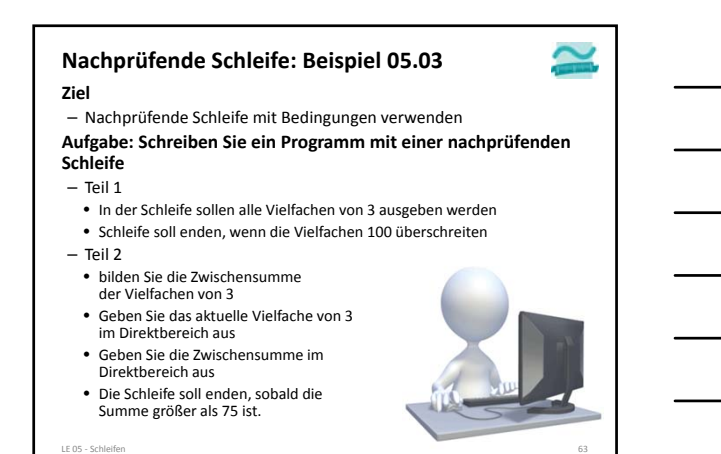

LE 05 ‐ Schleifen 21

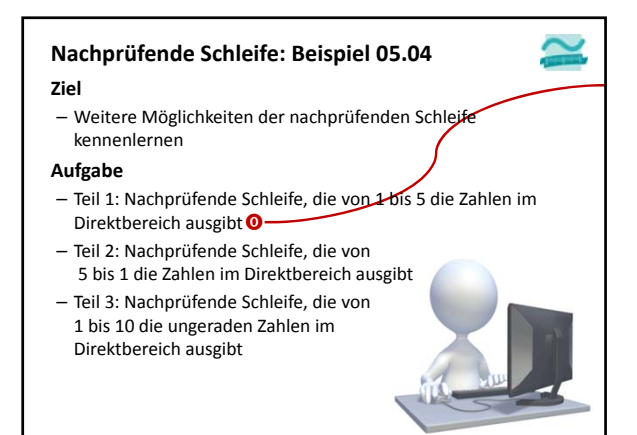

LE 05 ‐ Schleifen 64

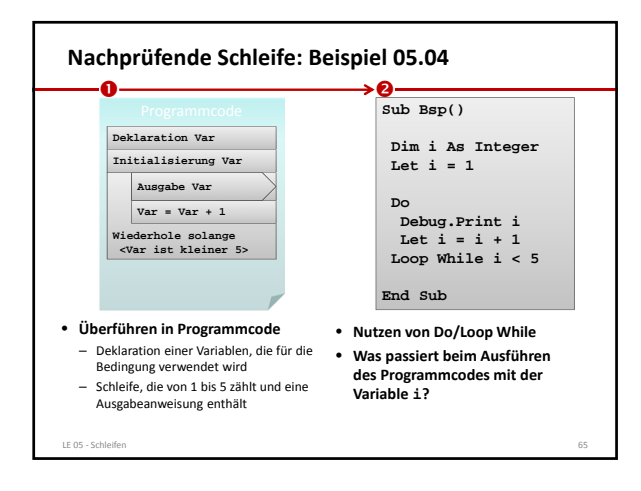

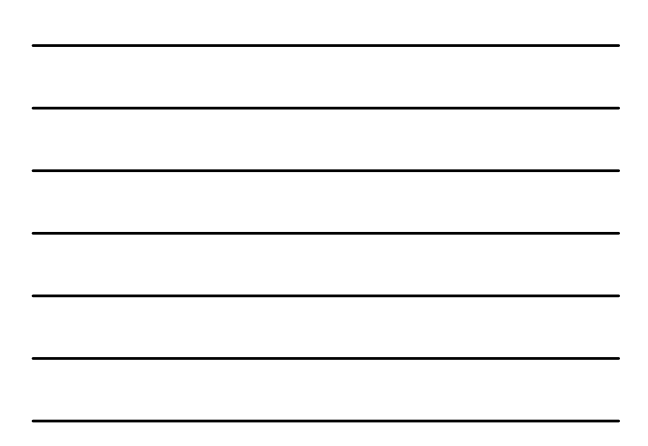

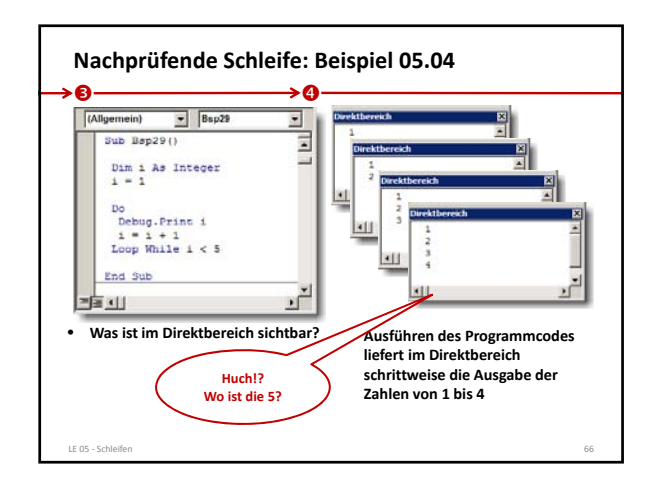

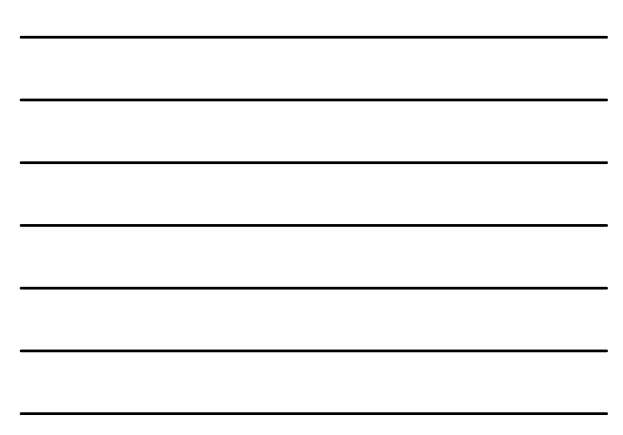

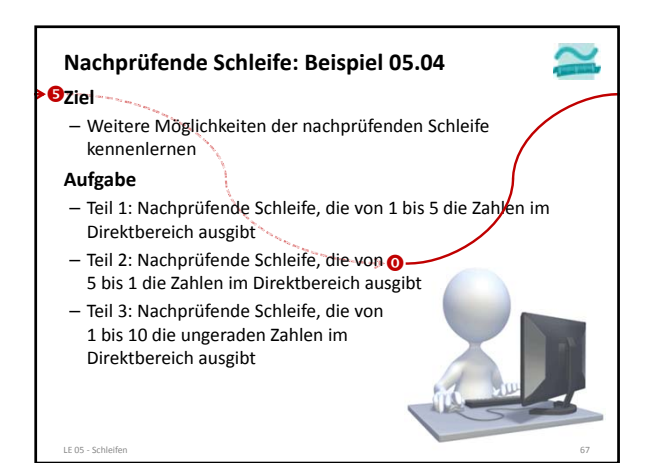

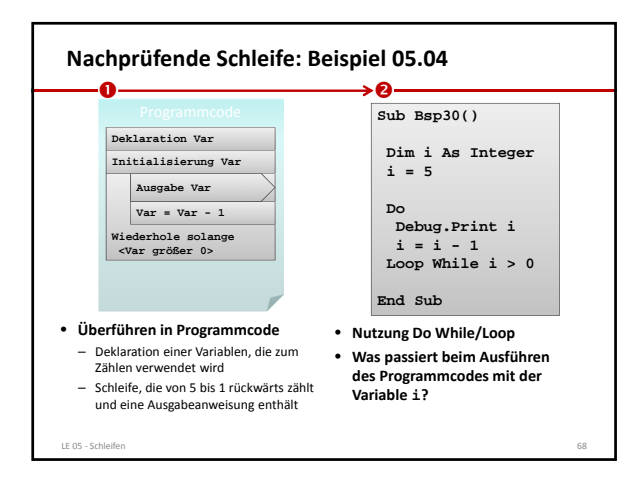

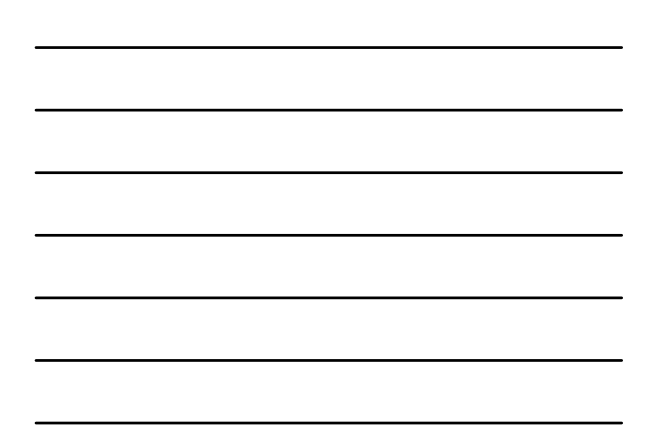

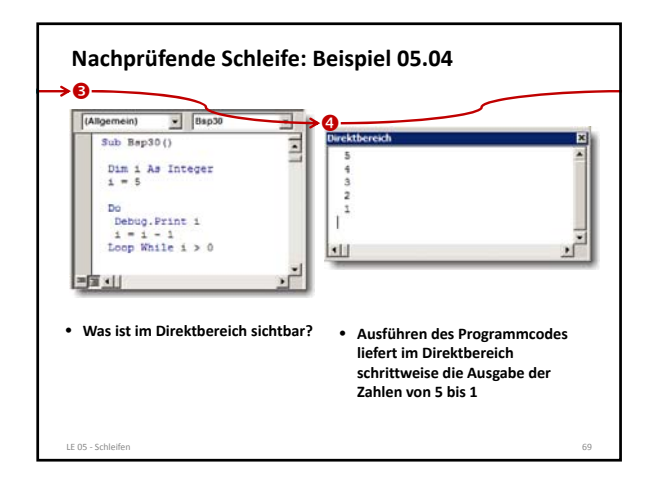

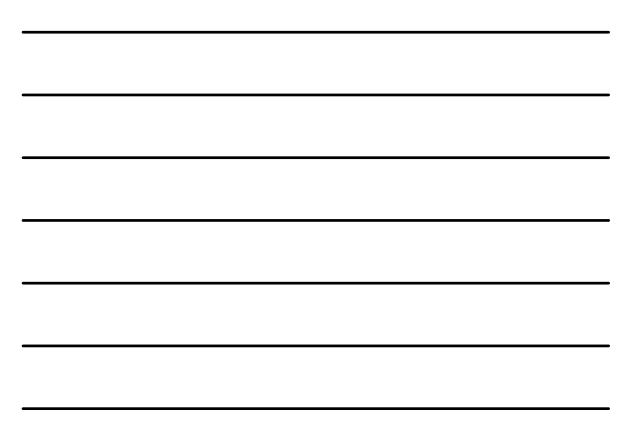

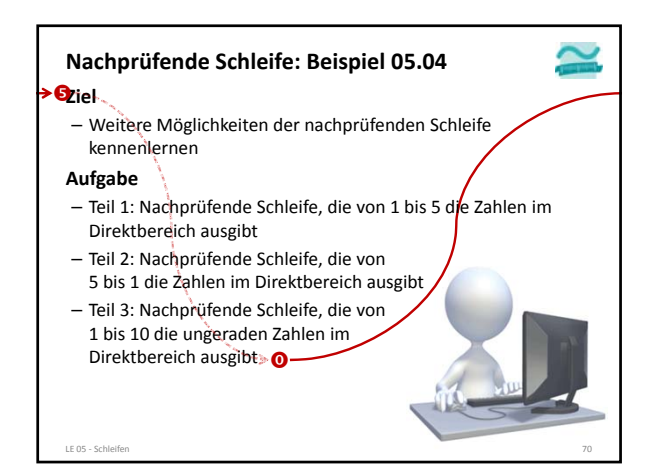

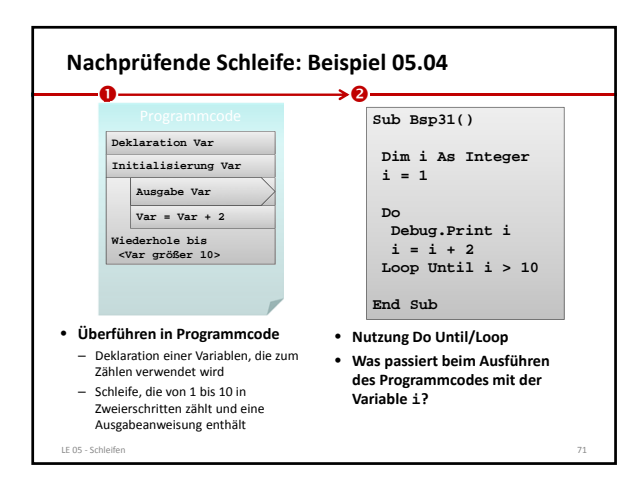

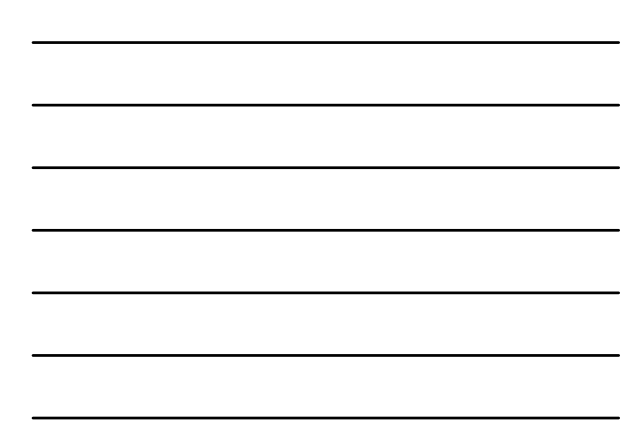

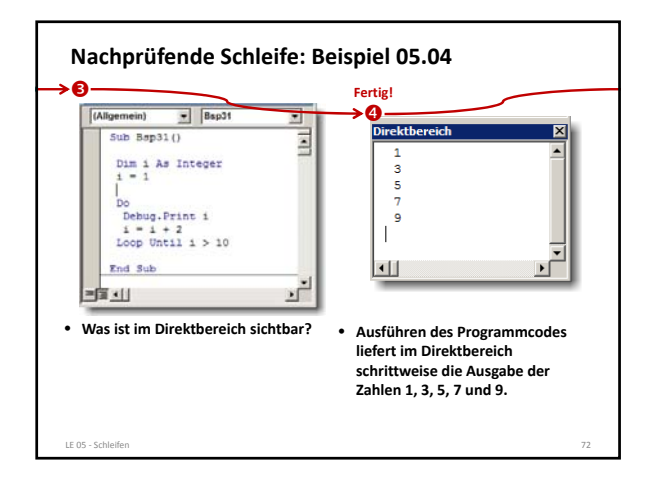

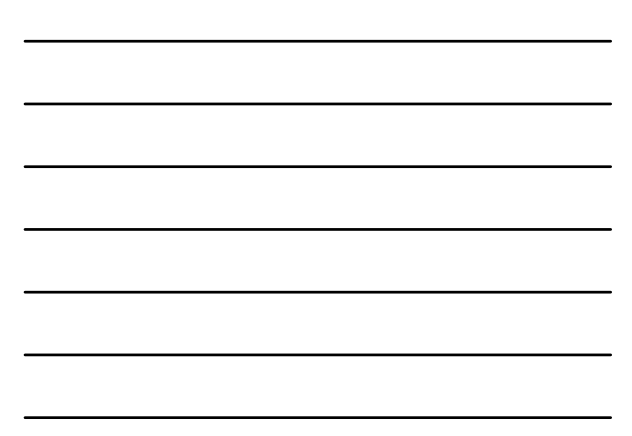

 $\sim$ 

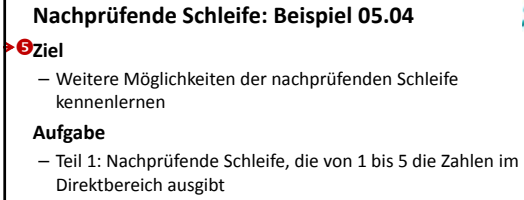

- Teil 2: Nachprüfende Schleife, die von 5 bis 1 die Zahlen im Direktbereich ausgibt
- Teil 3: Nachprüfende Schleife, die von 1 bis 10 die ungeraden Zahlen im Direktbereich ausgibt

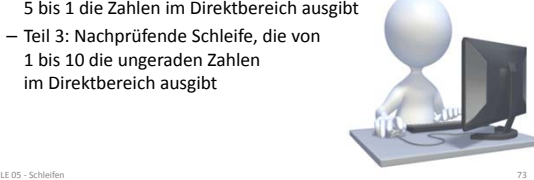

#### **Hinweise vor‐/nachprüfende Schleife**

- **Do While vs. Do Until bzw. Loop While vs. Loop Until** – While bedeutet, dass solange die Bedingung wahr ist die Schleife ausgeführt wird
- Until bedeutet, dass bis die Bedingung wahr wird, die Schleife ausgeführt wird

LE 05 ‐ Schleifen 74

– Äquivalenz zwischen While und Until durch Einsatz der logischen Negation

**Dim i As Byte Let i = 0 Debug.Print "While:" Do While i < 5 Debug.Print i Let i = i + 1**

**Loop**

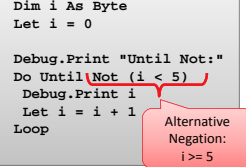

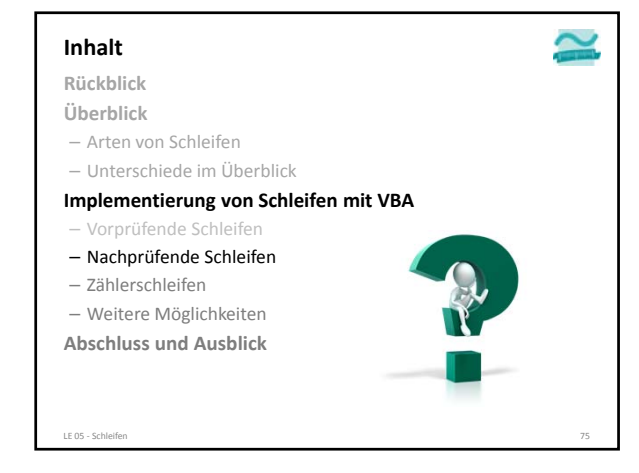

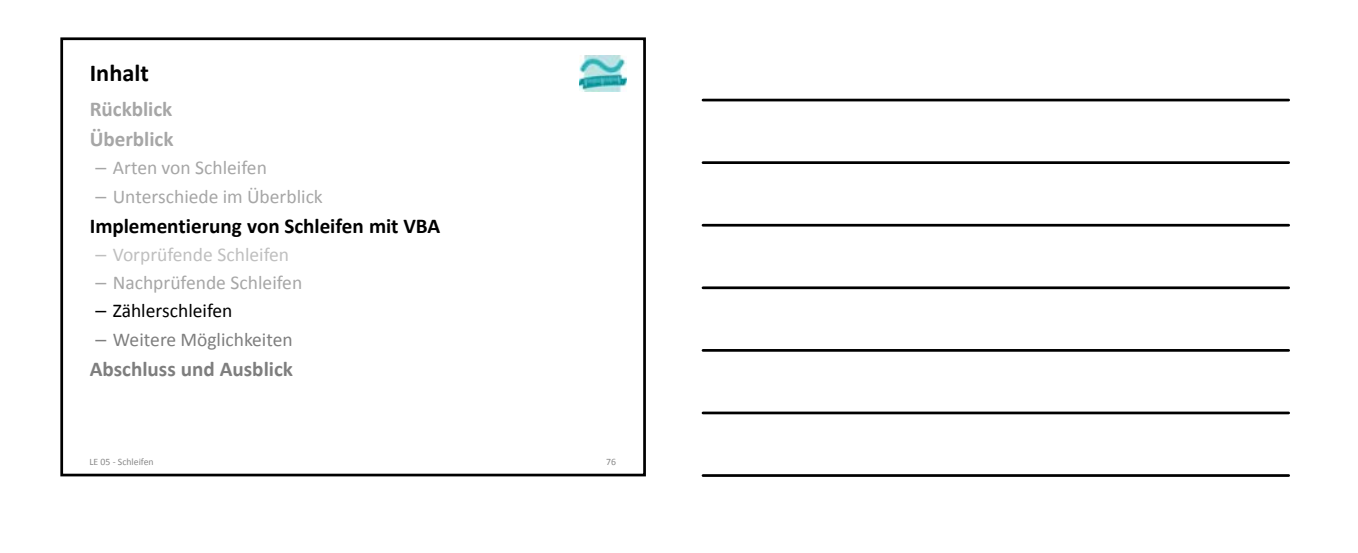

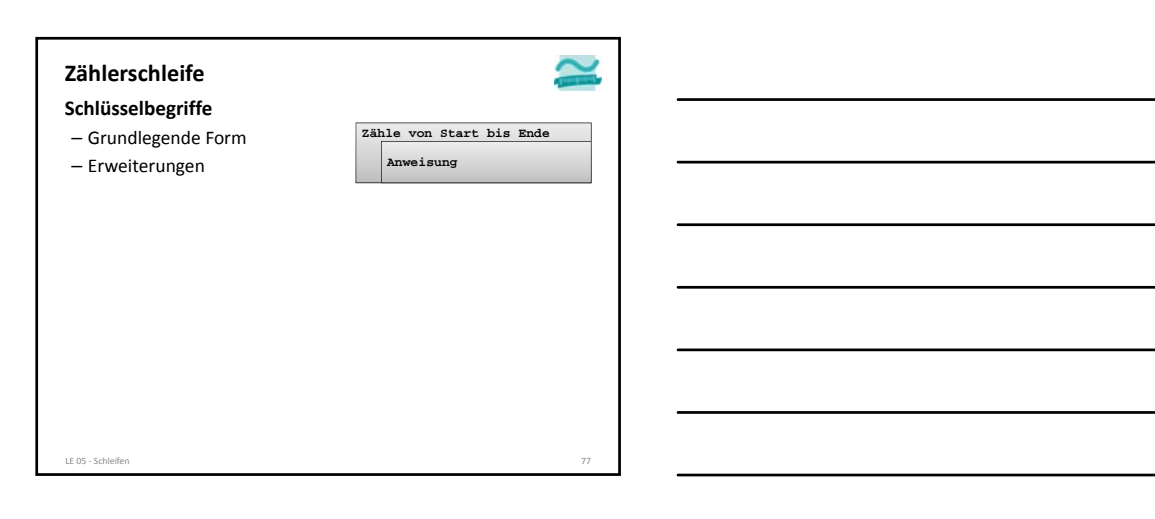

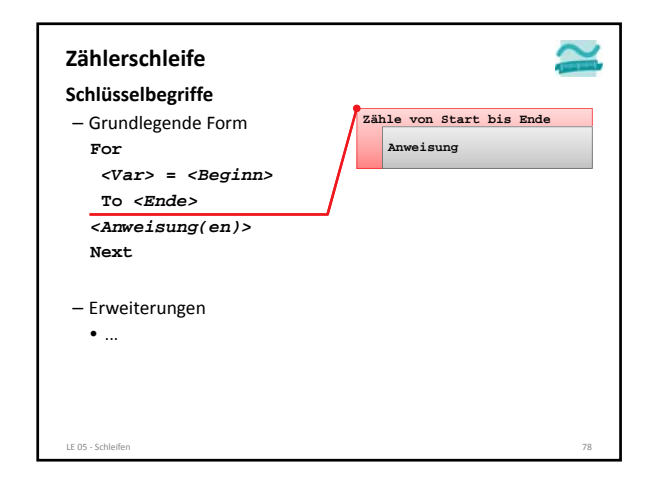

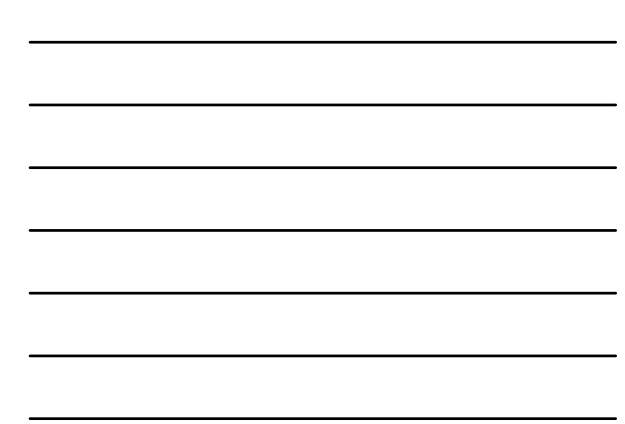

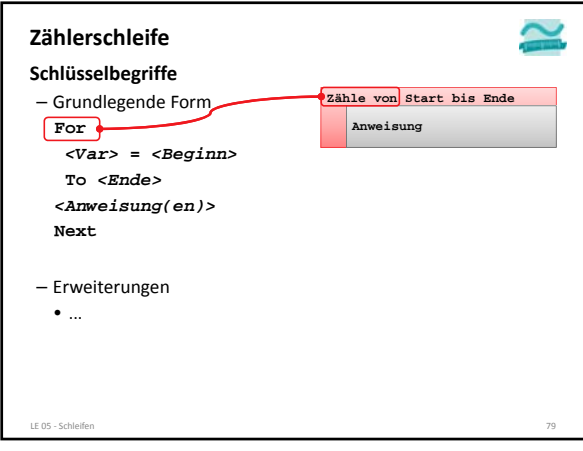

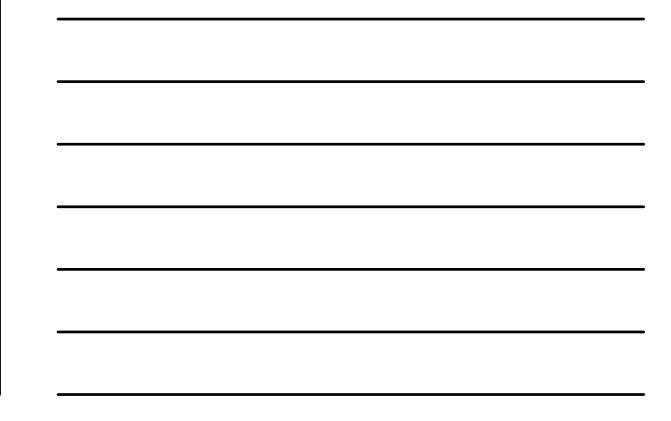

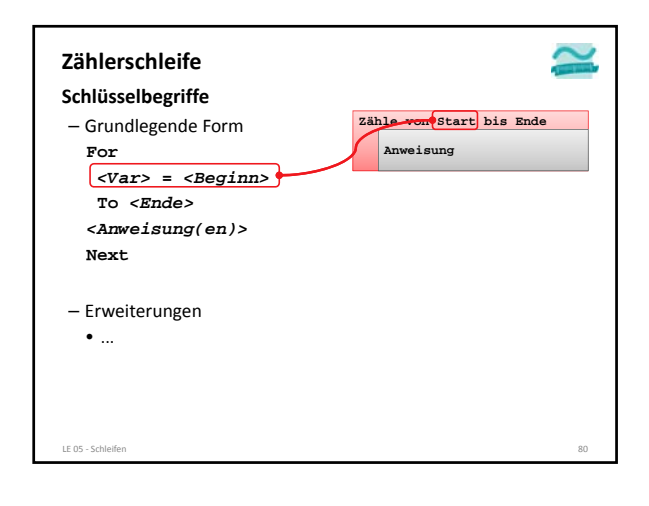

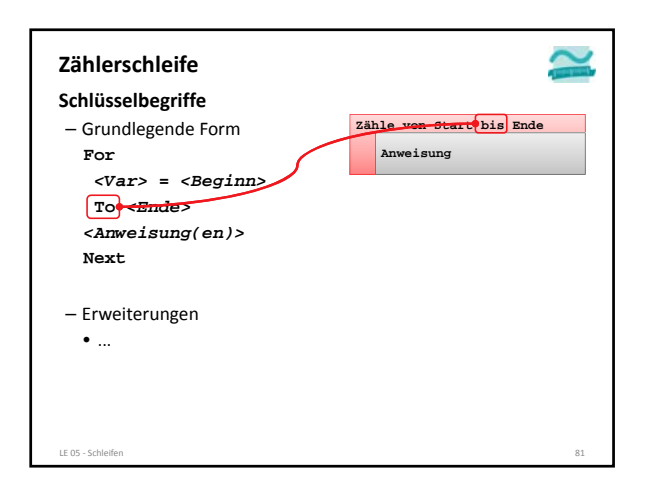

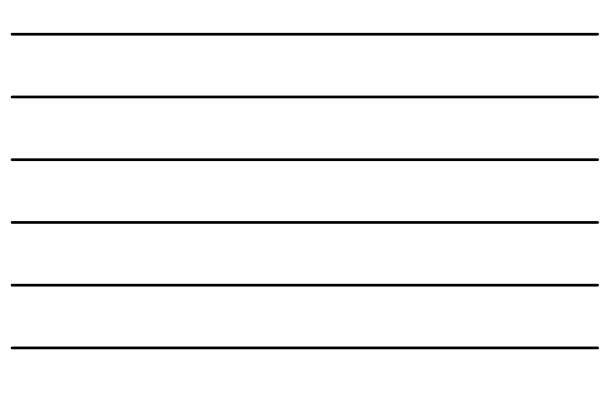

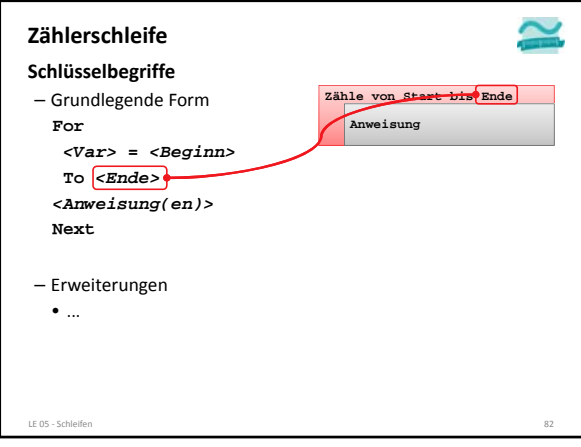

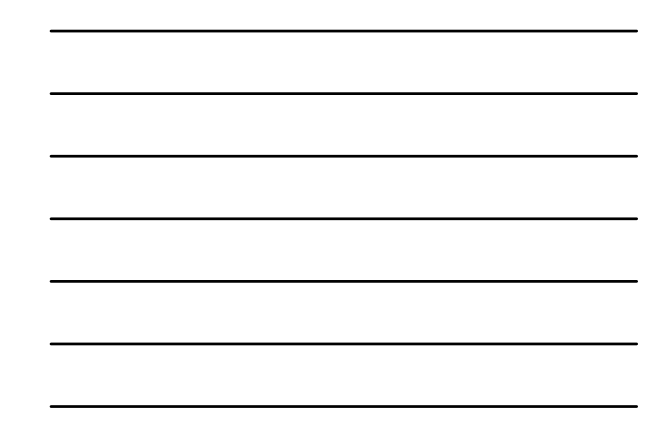

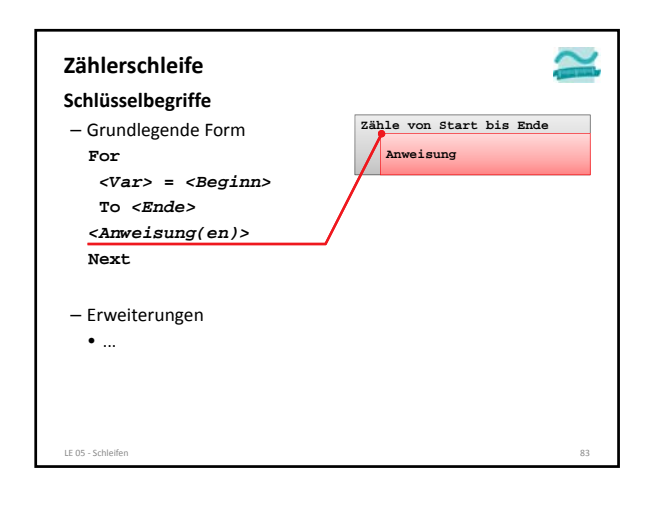

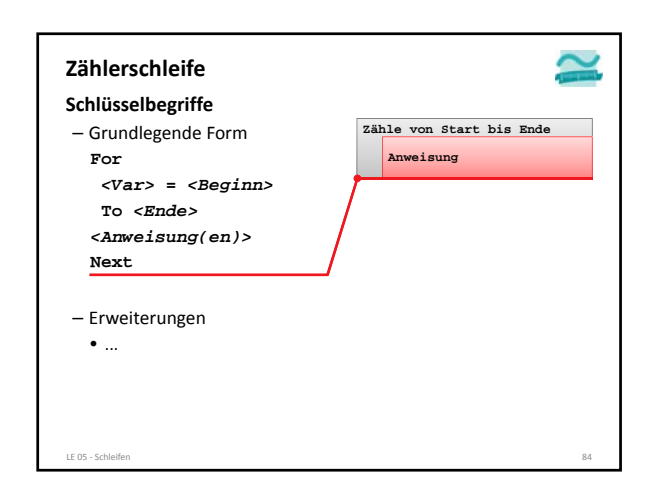

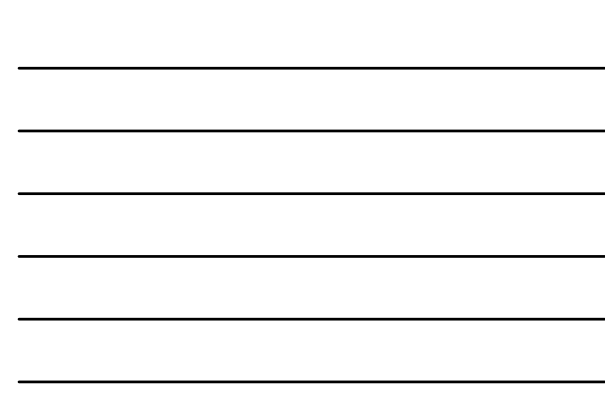

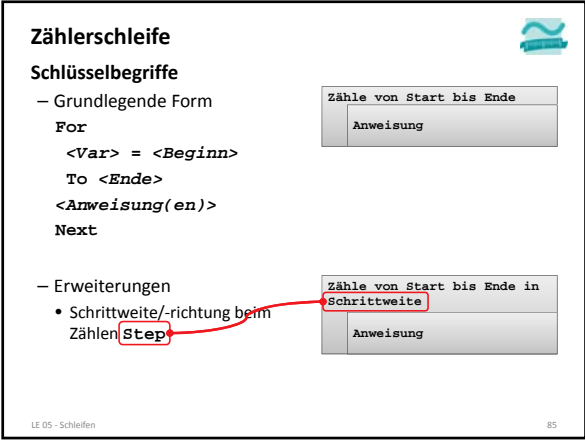

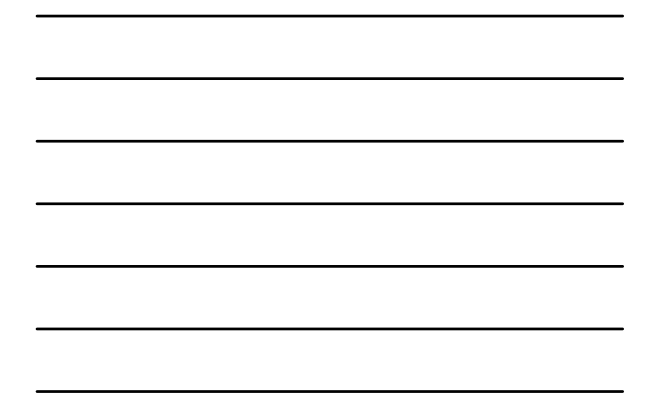

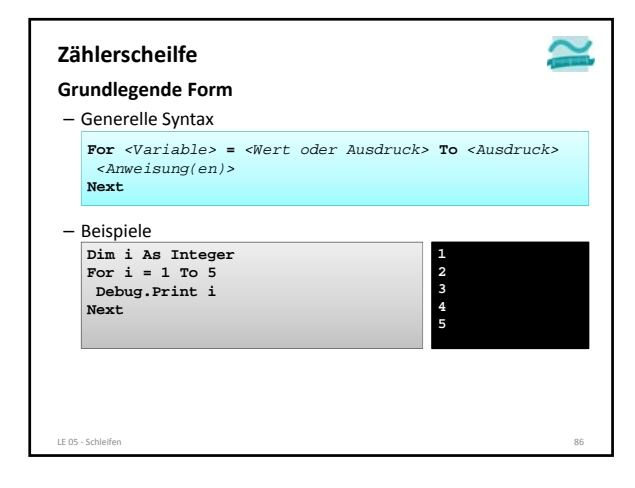

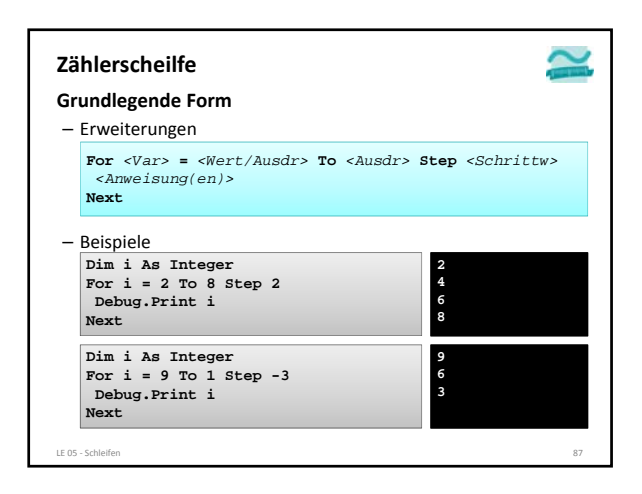

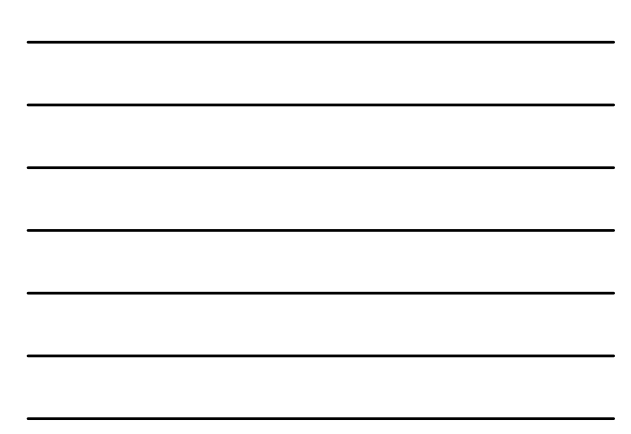

٤

#### **Zählerschleife: Beispiel 05.05**

#### **Aufgabe**

- Teil 1: Zählerschleife, die von 1 bis 5 die Zahlen im Direktbereich ausgibt
- Teil 2: Zählerschleife, die von 5 bis 1 die Zahlen im Direktbereich ausgibt
- Teil 3: Zählerschleife, die von 1 bis 10 die ungeraden Zahlen im Direktbereich ausgibt

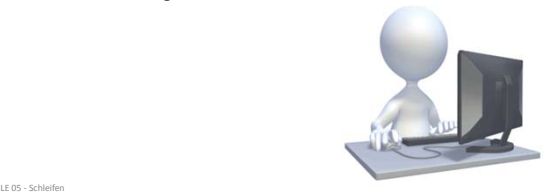

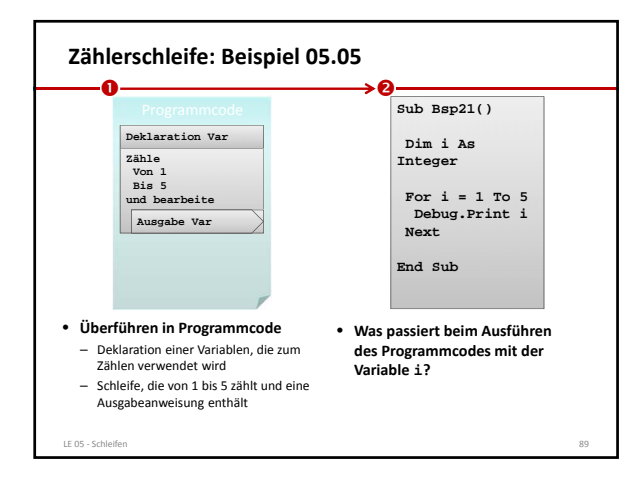

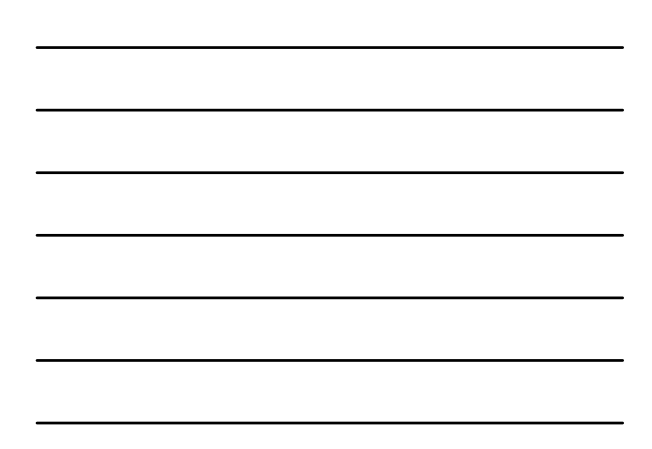

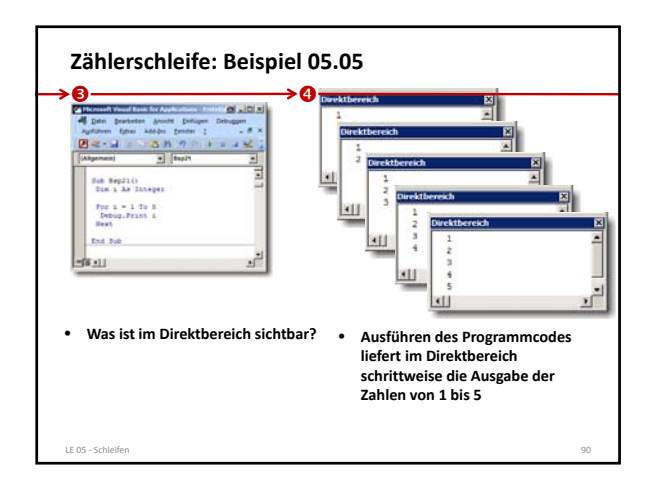

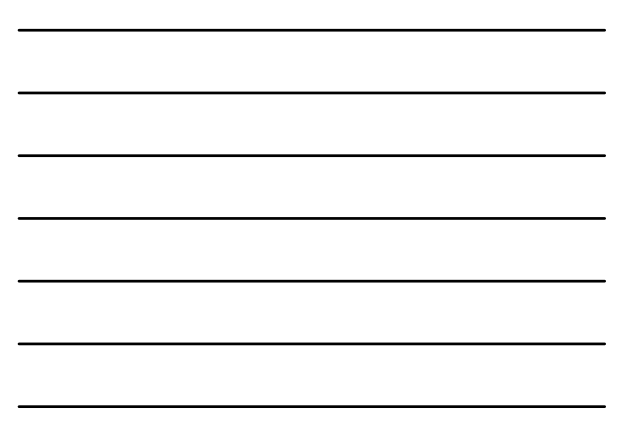

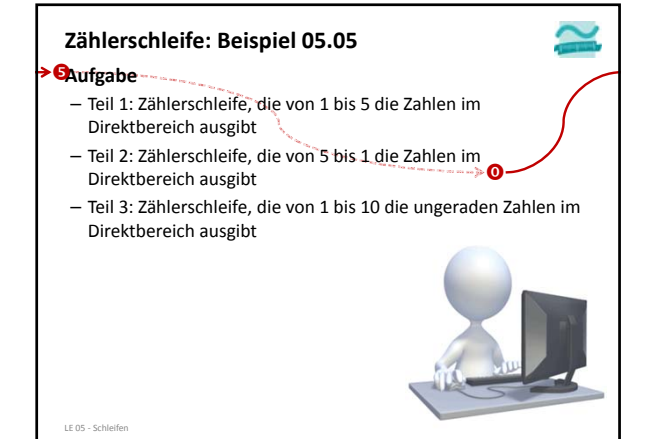

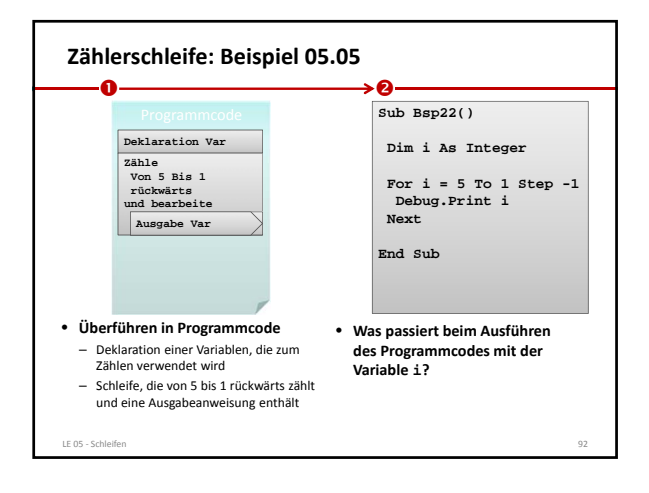

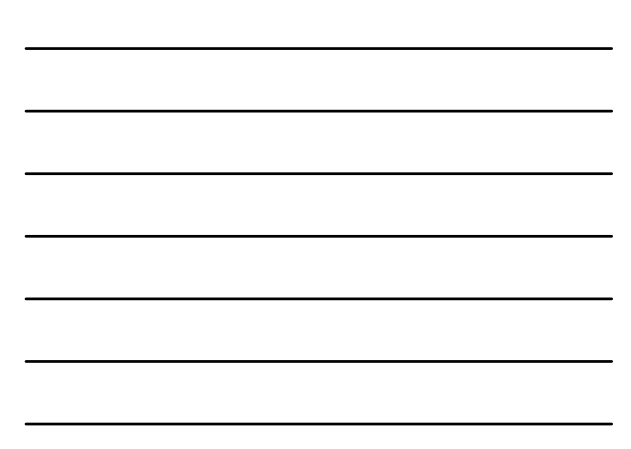

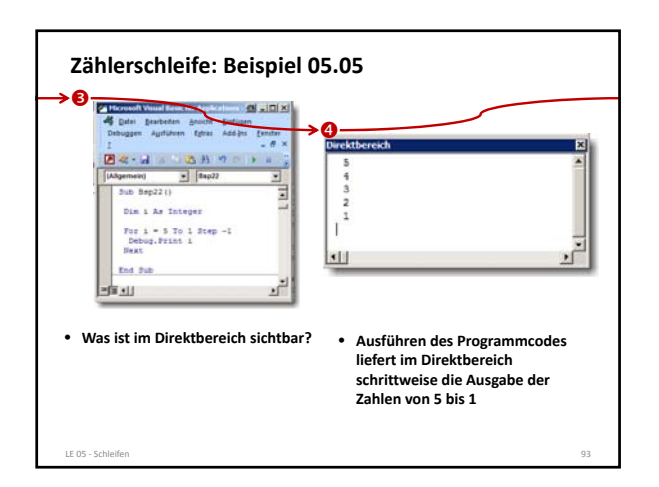

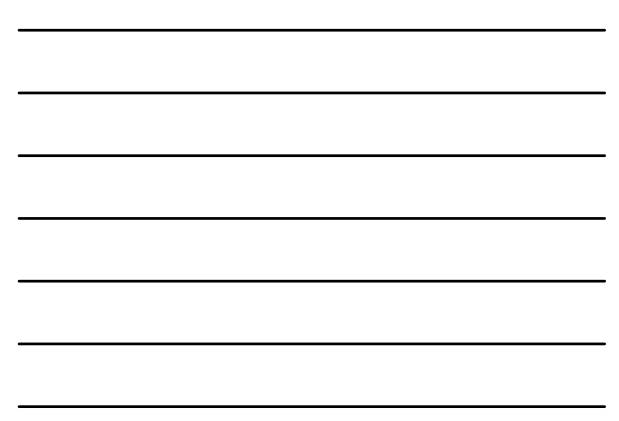

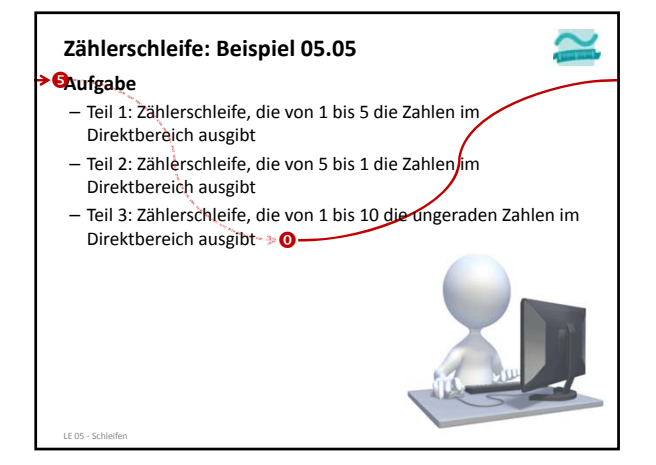

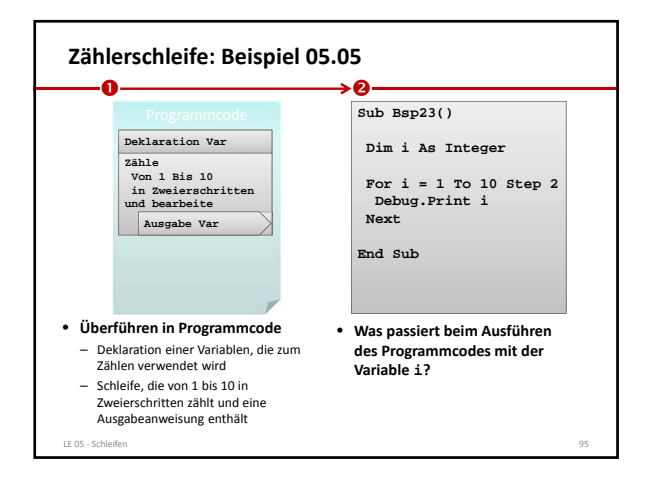

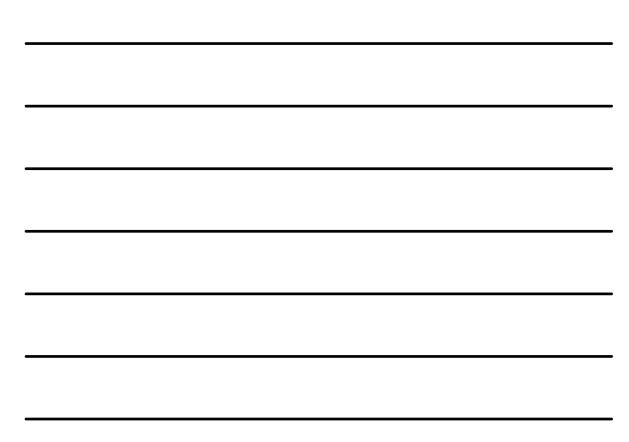

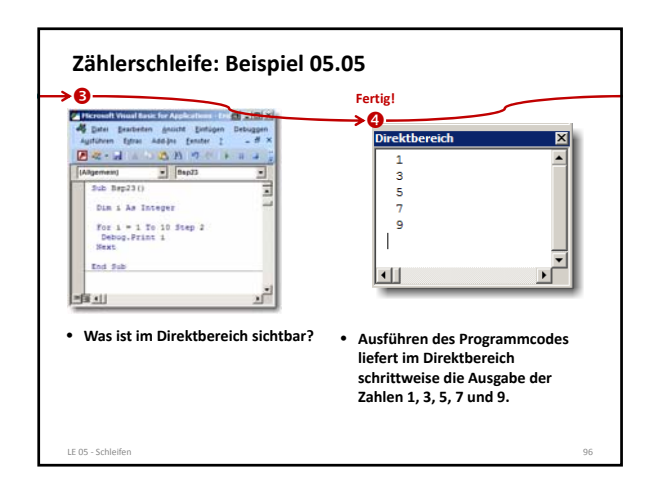

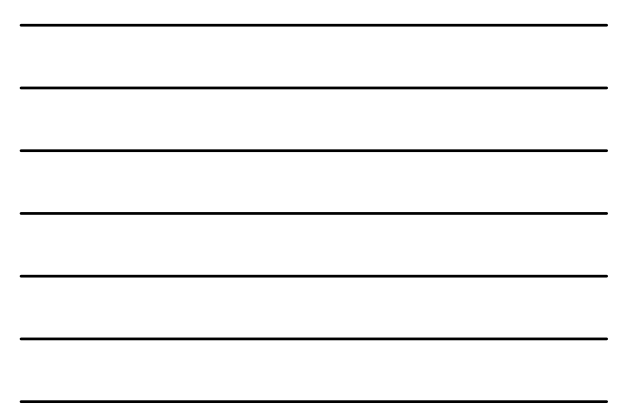

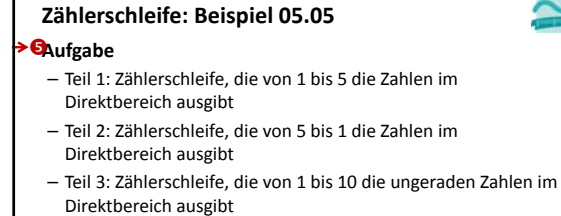

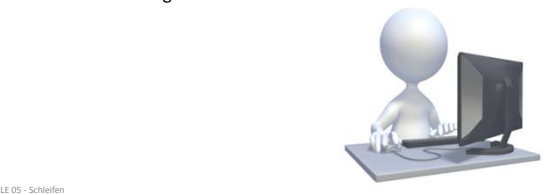

≏

**Ziel** – Zählerschleife praktisch anwenden **Aufgabe Zählerschleife: Beispiel 05.06**

- 
- Schreiben Sie ein Programm mit einer Zählerschleife
- Es soll die Summe aller Zahlen im Bereich von 0 bis 25 bilden

LE 05 ‐ Schleifen 98

- Die jeweilige Zwischensumme und die zuletzt addierte Zahl sollen im Direktbereich ausgegeben werden
- Die Schleife soll bei 25 enden.
- Das Endergebnis ist hinter der Schleife im Direktbereich auszugeben.
- Berechnen Sie das Ergebnis zusätzlich mit der Gaußschen Summenformel und geben Sie es zum Vergleich aus: •  $1 + 2 + ... + n = n * (n+1)/2$

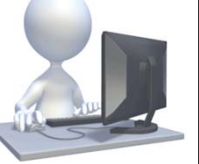

#### **Zählerschleife Hinweise**

#### **Schleifenvariable**

- für Zählerschleife ist eine Variable notwendig
- Variable muss vorher deklariert werden
- Initialisierung der Variable erfolgt im Schleifenkopf durch Zuweisung des Startwertes

LE 05 ‐ Schleifen 99

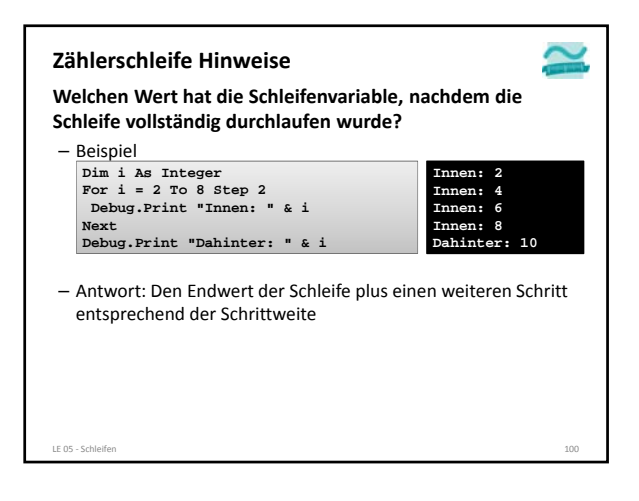

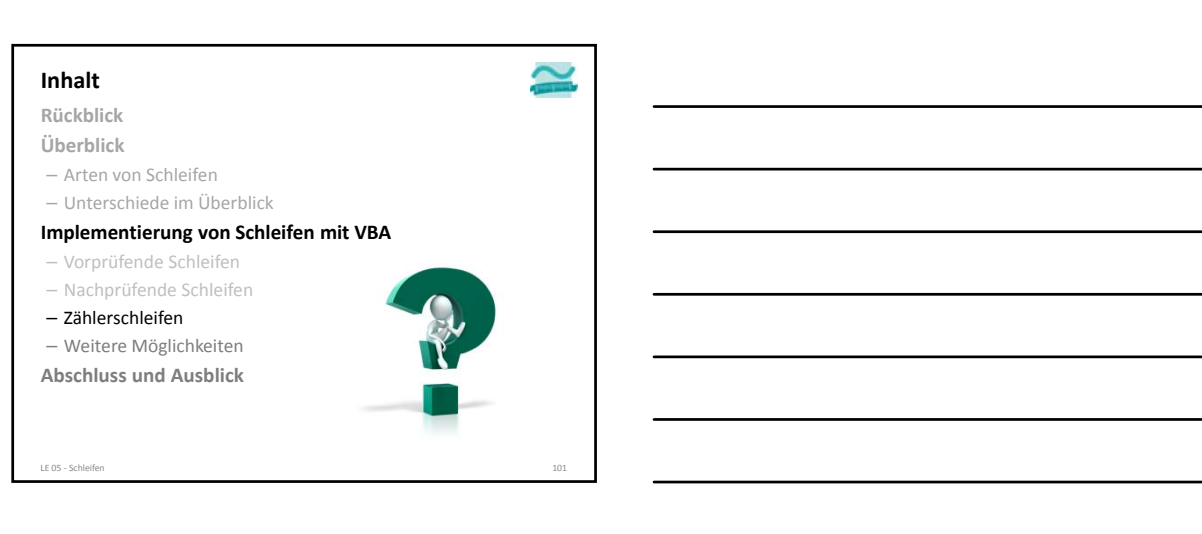

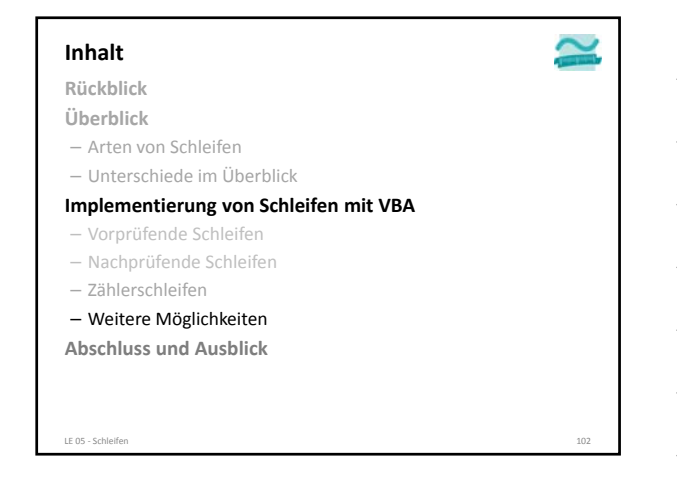

#### **Weitere Möglichkeiten**

#### **Risiko von Endlosschleifen**

- Anweisungen innerhalb der Schleife müssen bei Vor‐ und nachprüfenden Schleifen Einfluss auf die zu prüfende Bedingung nehmen
- Zählerschleifen sollten die Zählervariable in den Anweisungen innerhalb der Schleife nur lesen, bei ändernden Zugriffen besteht die Gefahr der Endlosschleife
- Endlosschleifen in VBA abbrechen mit Tastenkombination • STRG + Pause
	-
- STRG + ALT + Pause (Laborrechner in B045L)
- Rechner ohne Pause‐Taste (z.B. MacBook, Samsung Ativ) • Zusatzprogramm SharpKey installieren
- (http://www.randyrants.com/sharpkeys/) und damit eine Taste zur Pause‐Taste (E0\_46) machen LE 05 ‐ Schleifen 103

#### **Schachteln von Schleifen Weitere Möglichkeiten**

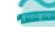

 $2 \cdot 2 =$  $\frac{1}{2}$   $\frac{1}{2}$  =

- Äußere Schleife wird durchlaufen
- Innerhalb der Äußeren Schleife wird die innere Schleife durchlaufen
- mit allen Arten von Schleifen möglich

– Beispiel: Geschachtelte Zählerschleifen

**Dim i As Byte, j As Byte For i = 1 To 3 For j = 1 To 3 Debug.Print i & "\*" & j & "=" & i \* j Next Debug.Print Next**

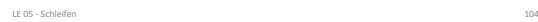

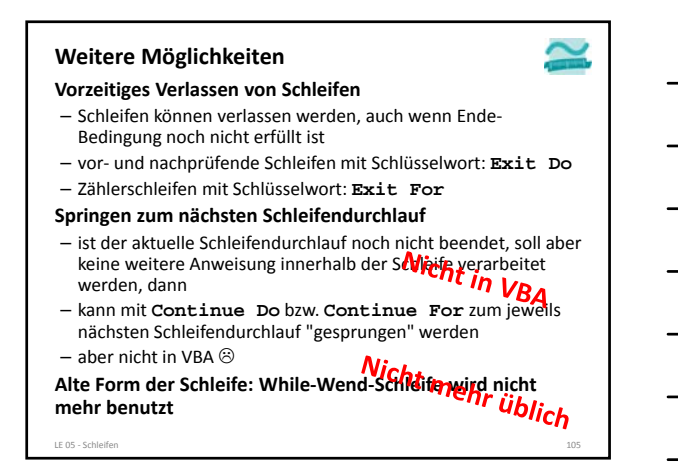

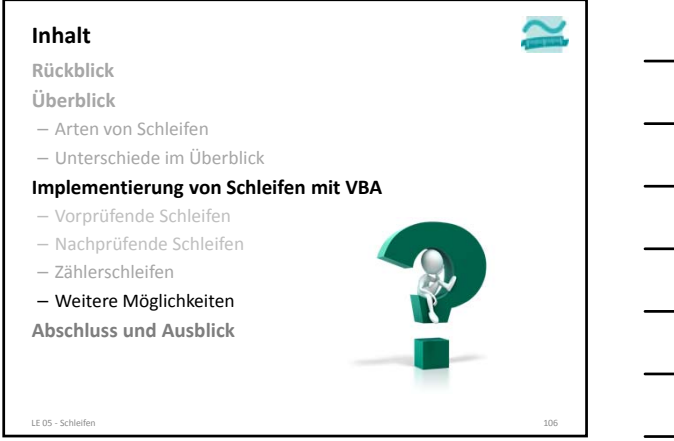

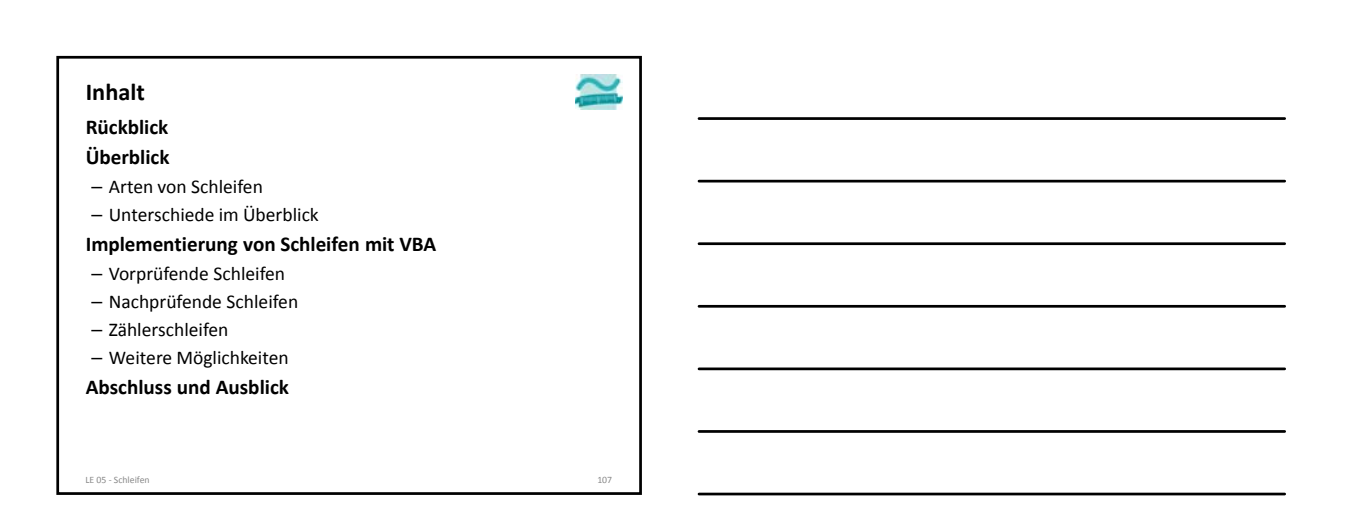

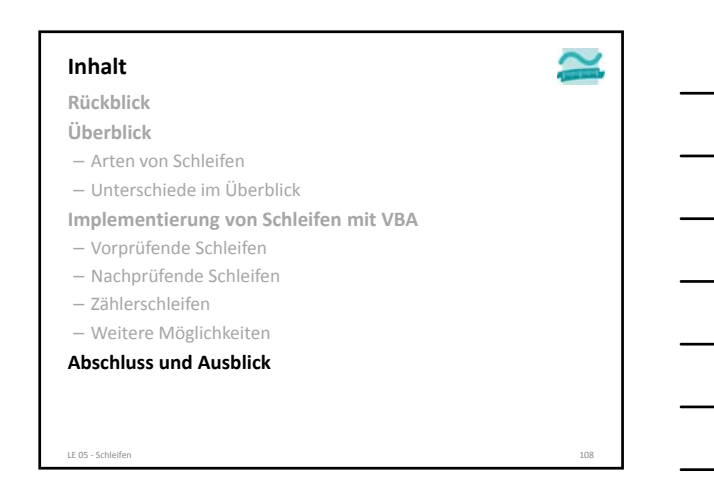

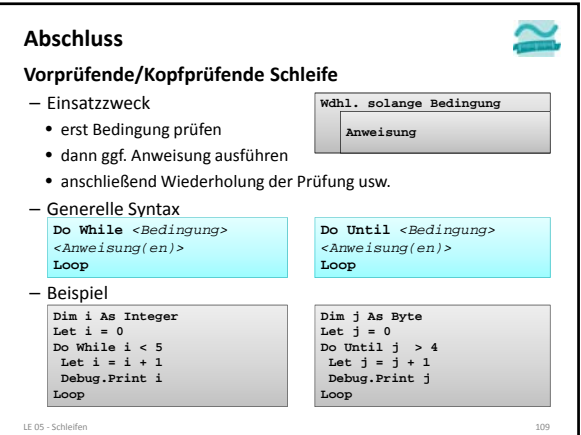

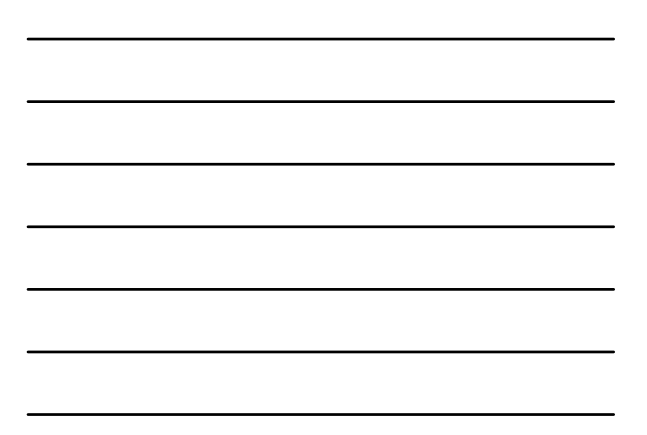

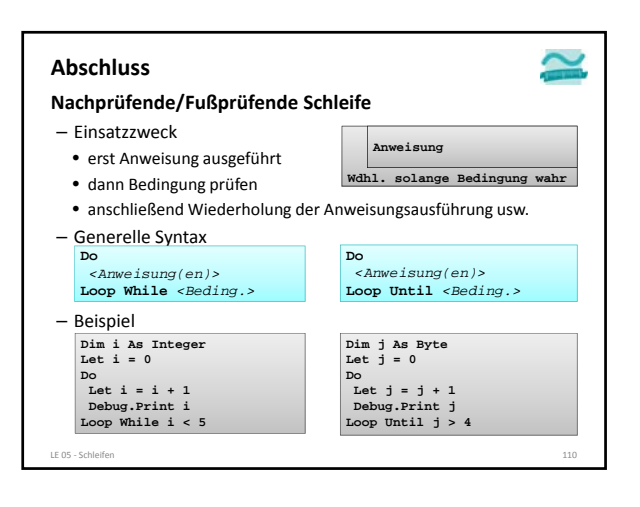

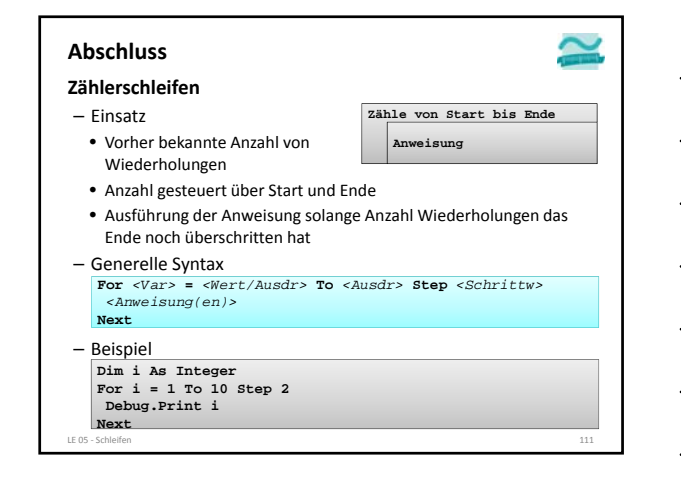

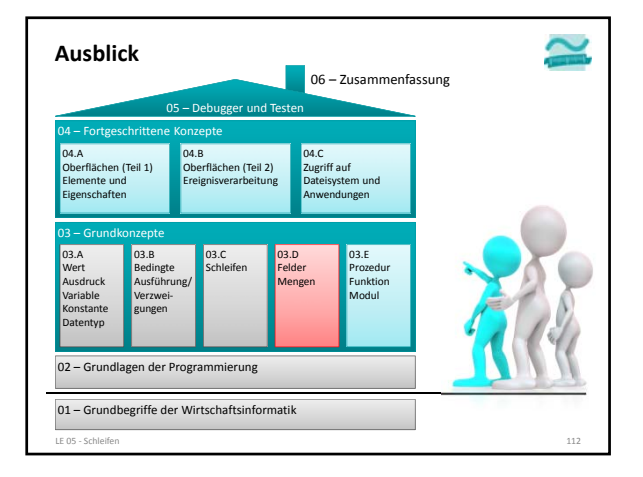

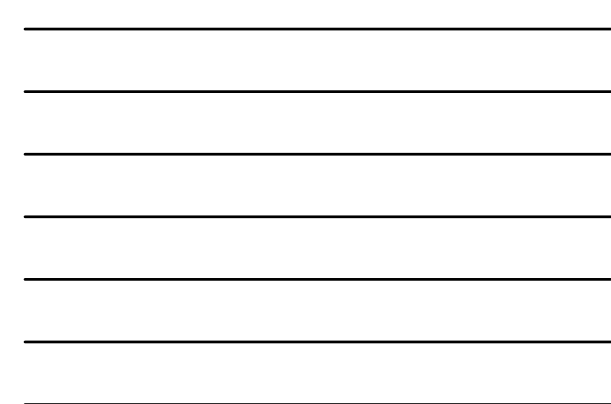

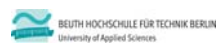

**Wirtschaftsinformatik 1 LE 05 – Schleifen**

**Prof. Dr. Thomas Off** http://www.ThomasOff.de/lehre/beuth/wi1